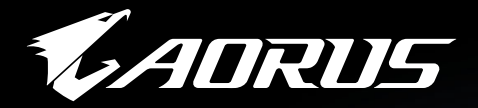

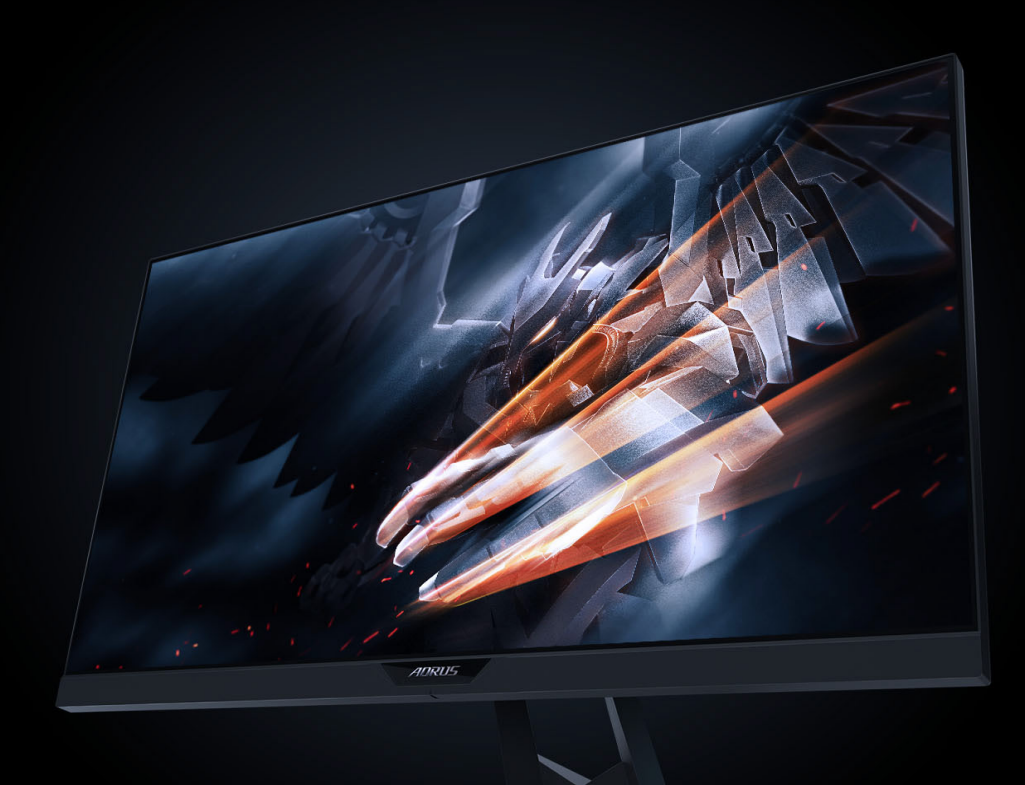

# **AORUS KD25F** TACTICAL<br>GAMING MONITOR **USER GUIDE**

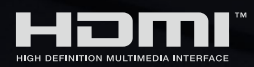

**GIGABYTE™** 

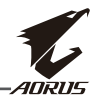

### **حقوق الطبع والنشر**

© 2019 لشركة .LTD .,CO TECHNOLOGY BYTE-GIGA. جميع الحقوق محفوظة. العلامات التجارية المذكورة في هذا الدليل مسجّلة قانونًا لمالكيها المعنيين.

### **إخالء المسؤولية**

المعلومات الواردة في هذا الدليل محمية بقوانين حقوق طبع ونشر، وهي ملك لشركة GIGABYTE. يجوز لشركة GIGABYTE إجراء تغييرات على المواصفات والميزات في هذا الدليل دون إشعار مسبق. ال يجوز إعادة إنتاج أي جزء من هذا الدليل أو نسخه أو ترجمته أو بثه أو نشره بأي شكل أو عبر أي وسيلة دون إذن مسبق من GIGABYTE.

- للمساعدة في استخدام هذه الشاشة، اقرأ دليل المستخدم بعناية.
- لالطالع على مزيد من المعلومات، راجع موقعنا على الويب: https://www.gigabyte.com

<span id="page-2-0"></span>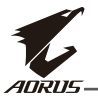

# **SAFETY INFORMATION**

### **Regulatory Notices**

**United States of America, Federal Communications Commission Statement**

### **Supplier's Declaration of Conformity Information 47 CFR § 2.1077 Compliance Information**

**Product Name: LCD monitor** Trade Name: GIGABYTF Model Number: AORUS KD25F

Responsible Party – U.S. Contact Information: G.B.T. Inc. Address: 17358 Railroad street, City Of Industry, CA91748 Tel.: 1-626-854-9338

Internet contact information: https://www.gigabyte.com

### **FCC Compliance Statement:**

This device complies with Part 15 of the FCC Rules, Subpart B, Unintentional Radiators.

Operation is subject to the following two conditions: (1) This device may not cause harmful interference, and  $(2)$  this device must accept any interference received, including interference that may cause undesired .operation

This equipment has been tested and found to comply with the limits for a Class B digital device, pursuant to Part 15 of the FCC Rules. These limits are designed to provide reasonable protection against harmful interference in a residential installation. This equipment generates, uses and can radiate radio frequency energy and, if not installed and used in accordance with manufacturer's instructions, may cause harmful interference to radio communications. However, there is no quarantee that interference will not occur in a particular installation. If this equipment does cause harmful interference to radio or television reception, which can be determined by turning the equipment off and on, the user is encouraged to try to correct the interference by one or more of the following :measures

- Reorient or relocate the receiving antenna.
- Increase the separation between the equipment and receiver.
- Connect the equipment to an outlet on a circuit different from that to which the receiver is connected.
- Consult the dealer or an experienced radio/TV technician for help.

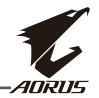

### **Canadian Department of Communications Statement**

This digital apparatus does not exceed the Class B limits for radio noise emissions from digital apparatus set out in the Radio Interference Regulations of the Canadian Department of Communications. This class B digital apparatus complies with Canadian ICES-003.

### Avis de conformité à la réglementation d'Industrie Canada

Cet appareil numérique de la classe B est conforme à la norme NMB-003 du .Canada

### **European Union (EU) CE Declaration of Conformity**

This device complies with all the requirements and other relevant provisions of the Electromagnetic Compatibility Directive (2014/30/ EU), Low-voltage Directive (2014/35/EU), ErP Directive (2009/125/EC), RoHS directive (recast) (2011/65/  $EU$ ).

This product has been tested and found to comply with all essential requirements of the Directives.

### **European Union (EU) RoHS (recast) Directive 2011/65/ EU & the European Commission Delegated Directive (EU) 2015/863 Statement**

GIGABYTE products have not intended to add and safe from hazardous substances (Cd, Pb, Hg, Cr+6, PBDE, PBB, DEHP, BBP, DBP and DIBP). The parts and components have been carefully selected to meet RoHS requirement. Moreover, we at GIGABYTE are continuing our efforts to develop products that

do not use internationally banned toxic chemicals.

### **European Union (EU) Community Waste Electrical & Electronic Equipment (WEEE) Directive Statement**

GIGABYTE will fulfill the national laws as interpreted from the 201219//EU WEEE (Waste Electrical and Electronic Equipment) (recast) directive. The WEEE Directive specifies the treatment, collection, recycling and disposal of electric and electronic devices and their components. Under the Directive, used equipment must be marked, collected separately, and disposed of properly.

### **WEEE Symbol Statement**

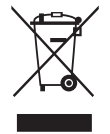

The symbol shown below is on the product or on its packaging, which indicates that this product must not be disposed of with other waste. Instead, the device should be taken to the waste collection centers for activation of the treatment, collection, recycling and disposal procedure.

For more information about where you can drop off your waste equipment for recycling, please contact your local government office, your household waste disposal service or where you purchased the product for details of environmentally safe recycling.

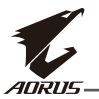

### **End of Life Directives-Recycling**

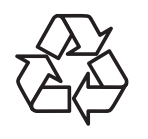

The symbol shown below is on the product or on its packaging, which indicates that this product must not be disposed of with other waste. Instead, the device should be taken to the waste collection centers for activation of the treatment, collection. recycling and disposal procedure.

### **Japan Class 01 Equipment Statement** 安全にご使用いただくために

。接地接続は必ず電源プラグを電源につなぐ前に行って下さい また、接地接続を外す場合は、必ず電源プラグを電源から切り離してから行って下さい。

### **Japan VCCI Class B Statement クラスBVCCI 基準について**

この装置は、クラスB情報技術装置です。この装置は、家庭環境で使用することを目的としています が、この装置がラジオやテレビジョン受信機に近接して使用されると、受信障害を引き起こすこと 。があります 取扱説明書に従って正しい取り扱いをして下さい。

VCCI-B

### **China RoHS Compliance Statement**

### 中国《废弃电器电子产品回收处理管理条例》提示性说明

为了更好地关爱及保护地球,当用户不再需要此产品或产品寿命终止时,请遵守 国家废弃电器电子产品回收处理相关法律法规,将其交给当地具有国家认可的回 收处理资质的厂商进行回收处理。

### 环保使用期限

#### **Environment-friendly use period**

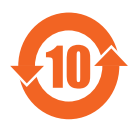

此标识指期限(十年), 电子电气产品中含有的有害物质在正常 使用的条件下不会发生外泄或突变, 电子电气产品用户使用该电 子电气产品不会对环境造成严重污染或对其人身、财产造成严重 。损害的期限

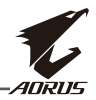

### **:**产品中有害物质名称及含量

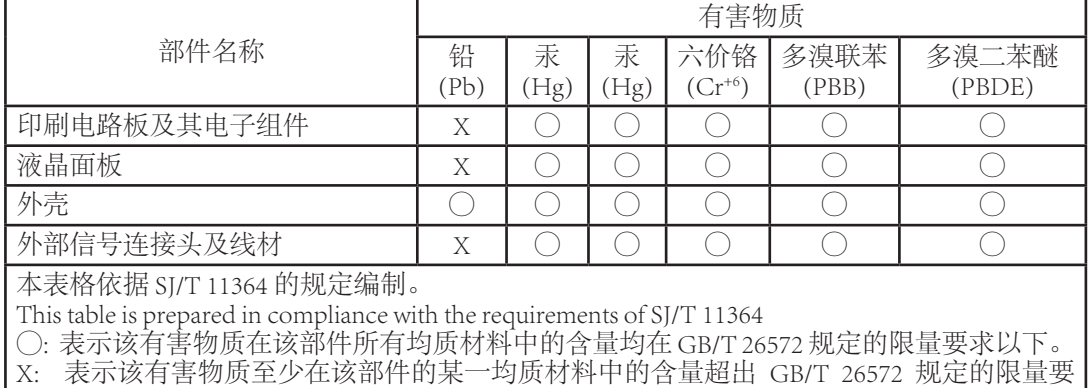

。求

### **限用物質含有情況標示聲明書 Declaration of the Presence Condition of the Restricted Substances Marking**

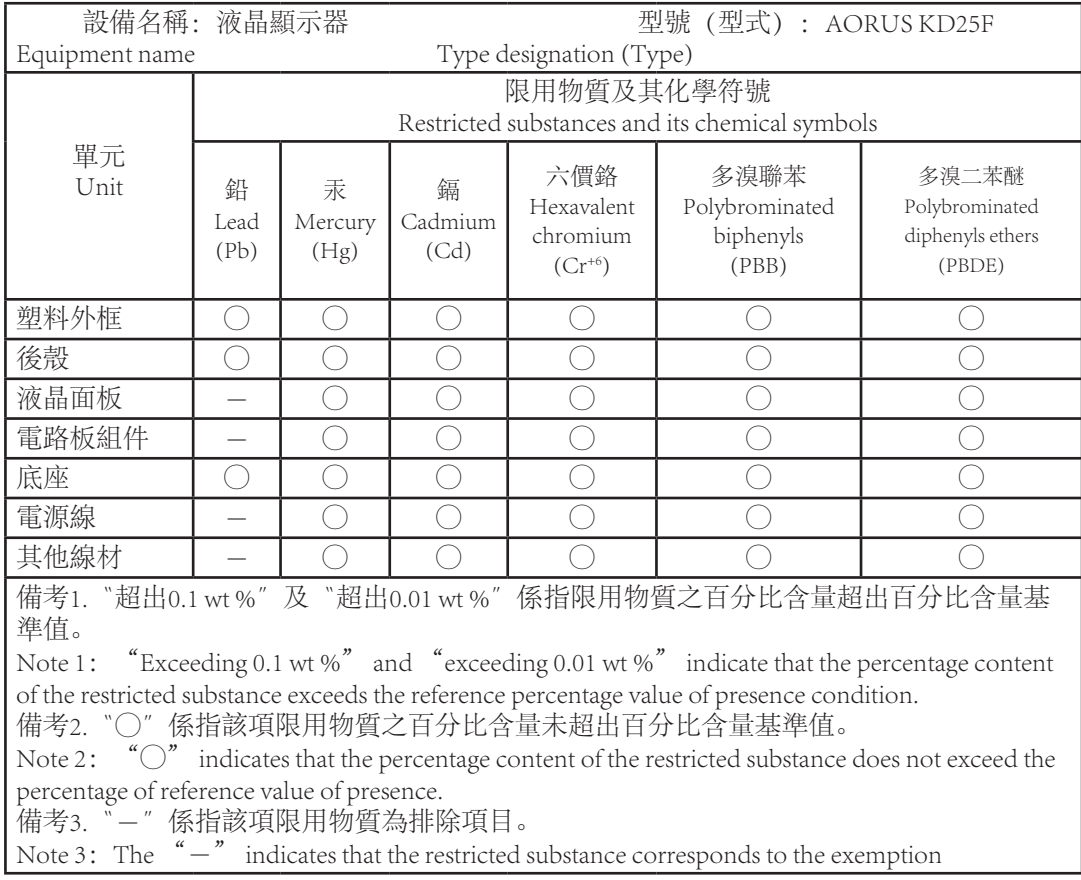

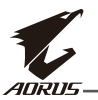

### **Déclaration de Conformité aux Directives de l'Union européenne (UE(**

Cet appareil portant la marque CE est conforme à une ou plusieurs directives de l'UE suivantes: directive Compatibilité Electromagnétique 2014/30/ UE, directive Basse Tension 2014/35/UE, directive 2009/125/CE en matière d'écoconception et directive RoHS II 2011/65/UE.

La conformité à ces directives est évaluée sur la base des normes européennes harmonisées applicables.

### **European Union (EU) CE-Konformitätserklärung**

dieses mit CE-Kennzeichnung erfüllen eine oder mehrere der folgenden EU-Richtlinien soweitzutreffend: EMV-Richtlinie 2014/30/EU, Niederspannungsrichtlinie 2014/30/EU, Ökodesign-Richtlinie 2009/125/EC und RoHS-Richtlinie 2011/65/ EU erfüllt.

Die Konformität mit diesen Richtlinien wird unter Verwendung der entsprechenden Standards zurEuropäischen Normierung beurteilt.

### CE declaração de conformidade

Este produto com a marcação CE estão em conformidade com uma ou mais das seguintes Diretivas UE: Diretiva Baixa Tensão 2014/35/ EU; Diretiva CEM 2014/30/EU; Diretiva Conceção Ecológica 2009/125/ CE; Diretiva RSP 2011/65/ .UE

A conformidade com estas diretivas é verificada utilizando as normas europeias .harmonizadas

### CE Declaración de conformidad

Este producto que llevan la marca CE cumplen con una o más de las siguientes Directivas de la Unión Europea: Directiva EMC (2014/30/EU), Directiva de bajo voltaje (2014/35/ EU), Directiva de Ecodiseño (2009/125/ EC), Directiva RoHS (recast) (2011/65/EU).

El cumplimiento de estas directivas se evalúa mediante las normas europeas .armonizadas

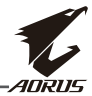

#### **احتياطات السالمة**

اقرأ احتياطات السالمة التالية قبل استخدام الشاشة.

- ِّعة. ُ ال تستخدم سوى الملحقات المزودة مع الشاشة أو التي توصي بها الجهة المصن
	- احتفظ بعبوة التغليف البالستيكية للمنتج في مكان ال يمكن لألطفال الوصول إليه.
- <span id="page-7-0"></span> تأكد من أن نسبة الفولتية لكابل الطاقة متوافقة مع مواصفات الطاقة في البلد الذي تقيم به قبل توصيل الشاشة بمنفذ التيار الكهربي.
	- وصل كبل الطاقة الخاص بالشاشة بمصدر آمن للتيار الكهربى.
	- لا تلمس القابس بأيدي مبتلة؛ وذلك لتجنَّب التعرض لأي صدمة كهربائية.
		- ضع الشاشة في مكان جيد التهوية وعلى سطح ثابت.
- ال تضع الشاشة بالقرب من أي مصدر حرارة، مثل الدفايات الكهربائية والتعرض ألشعة الشمس المباشرة.
	- الفتحات أو الثقوب الموجودة في الشاشة مخصصة للتهوية، فتجنب تغطيتها أو سدها بأي شيء.
	- ال تستخدم الشاشة بالقرب من الماء أو المشروبات أو أي نوع من أنواع السوائل؛ فقد يؤدي عدم االلتزام بذلك إلى حدوث صدمة كهربائية أو تلف الشاشة.
		- قبل تنظيف الشاشة، تأكد من نزع كبل الطاقة من مصدر التيار الكهربى.
		- ً تجنب مالمسة سطح الشاشة بأي جسم صلب أو حاد؛ وذلك نظرا لسهولة خدشها.
	- امسح الشاشة بقطعة قماش ناعمةٍ وخالية من الوبر بدلاً من استخدام المناديل، كما يمكن استخدام منظِّف زجاج لتنظيف الشاشة إذا لزم الأمر ، لكن تجنب رش المنظِّف مباشرةً على الشاشة.
		- إذا كنت تنوي عدم استخدام الجهاز لفترة طويلة، فافصل كبل الطاقة.
			- تجنب محاولة فك الشاشة أو إصالحها بنفسك.

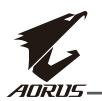

# المحتويات

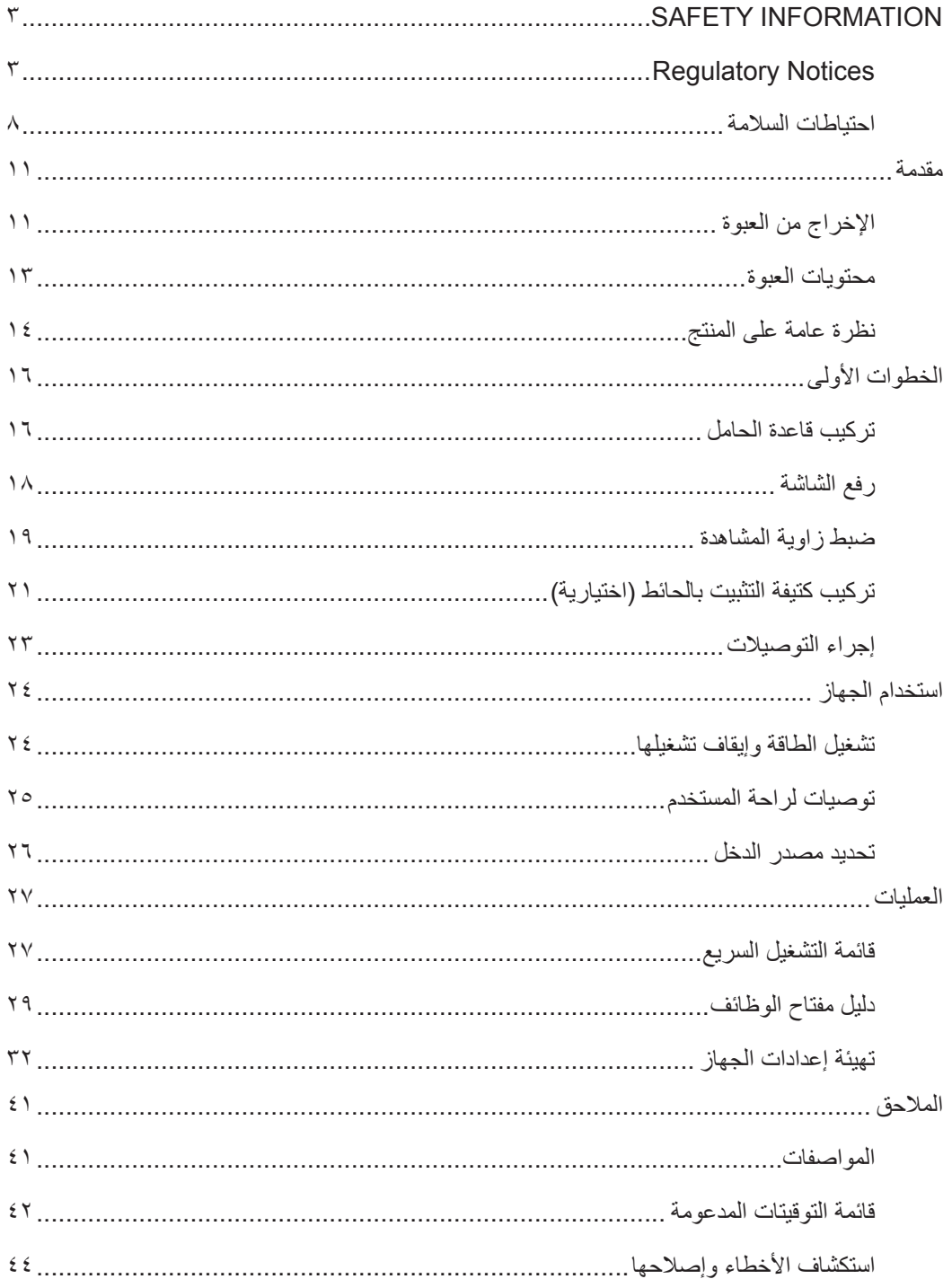

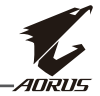

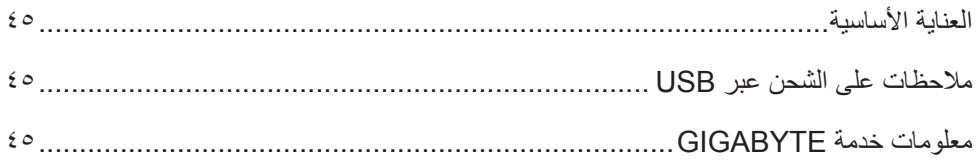

<span id="page-10-0"></span>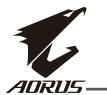

### مقدمة

### **اإلخراج من العبوة**

**-١**افتح الغطاء العلوي لصندوق التعبئة ثم التزم بتعليمات اإلخراج من العبوة المرفقة بالغطاء الداخلي. وتأكد من صحة اتجاه الصندوق وضعه بعناية على السطح المستقر.

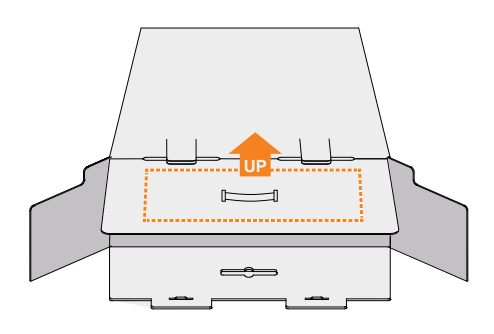

**-٢** َّ افتح الغطاء الداخلي. امسك مجموعة رغوة البوليسترين الممدد )EPS )من خالل الفتحات لسحبها خارج الصندوق.

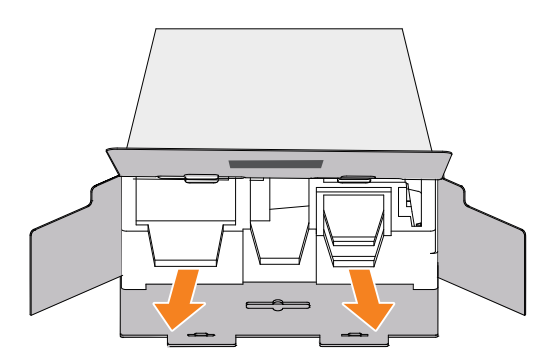

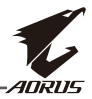

**-٣** َّ أخرج العناصر من رغوة البوليسترين الممدد العلوية.

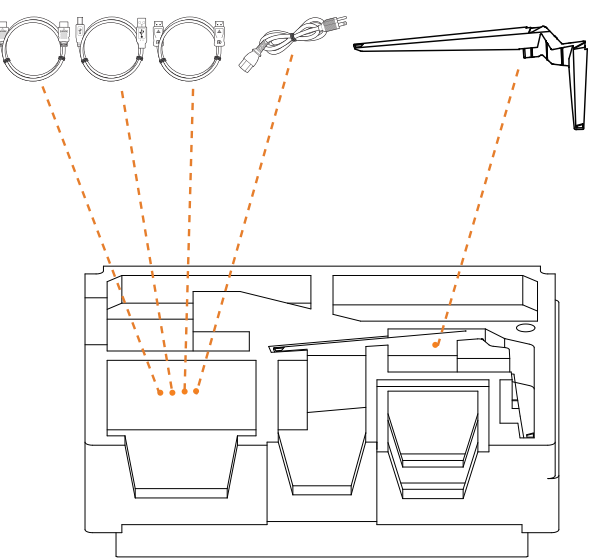

**-٤** َّ أخرج رغوة البوليسترين الممد َّ د العلوية. ويمكنك بعد ذلك إخراج الحامل من رغوة البوليسترين الممدد السفلية.

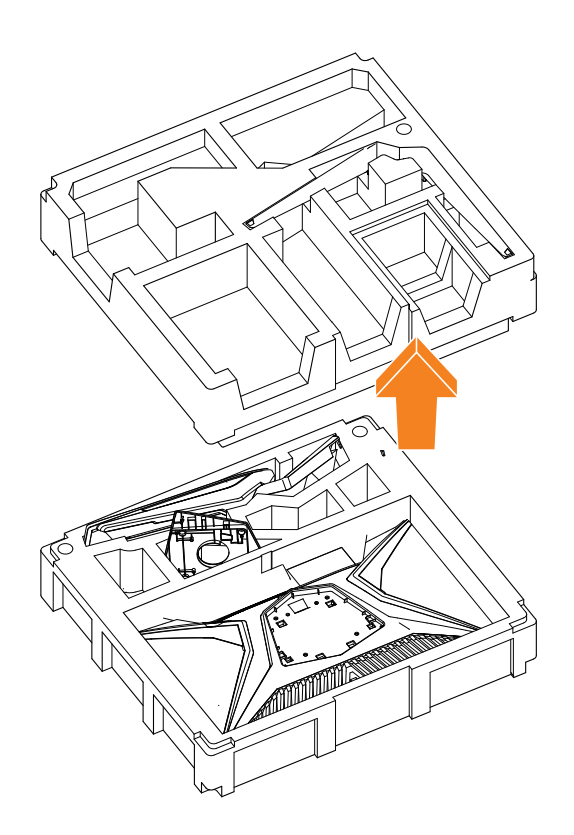

<span id="page-12-0"></span>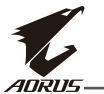

### **محتويات العبوة**

تأتي العناصر التالية مرفقة بصندوق التعبئة. في حالة غياب أي منها، الرجاء االتصال بالتاجر المحلي.

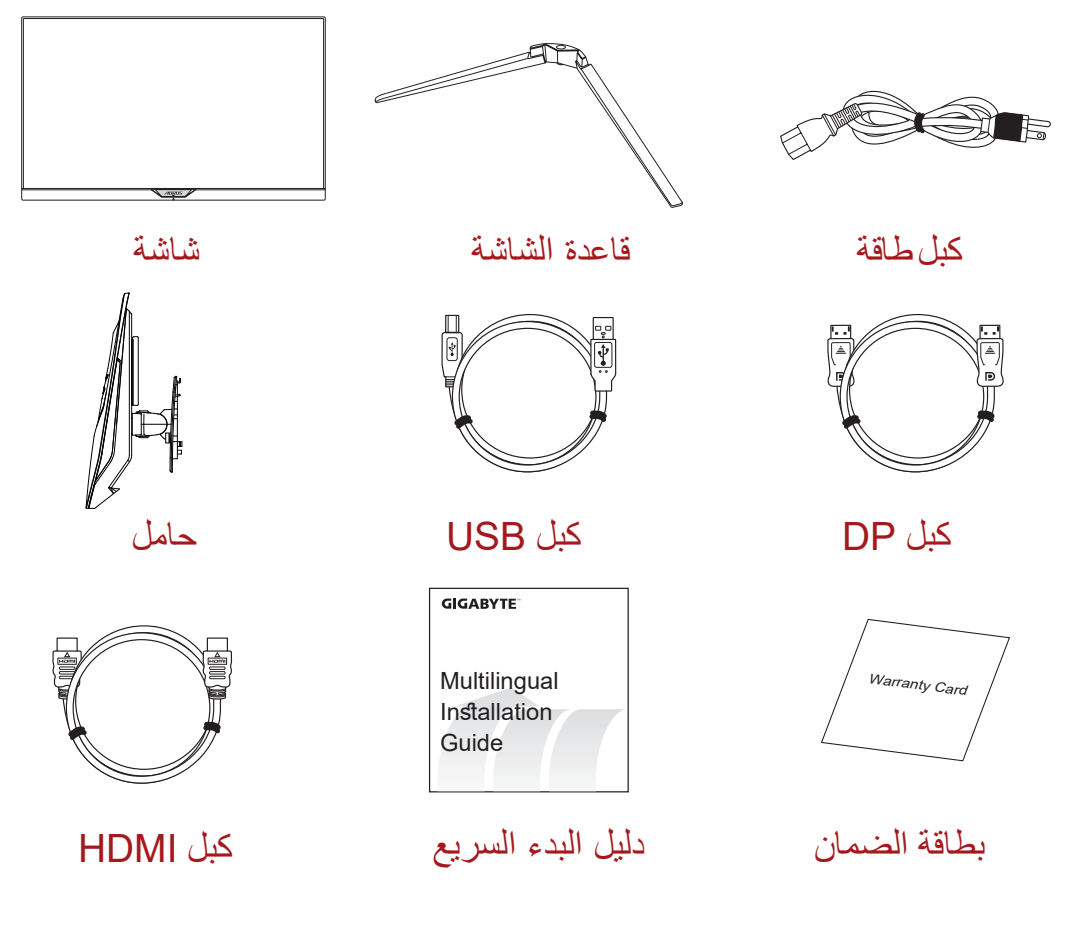

.ً **مالحظة:** الرجاء االحتفاظ بصندوق التعبئة ومواد التغليف لنقل الشاشة مستقبال

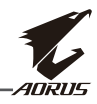

**نظرة عامة على المنتج منظر أمامي**

<span id="page-13-0"></span>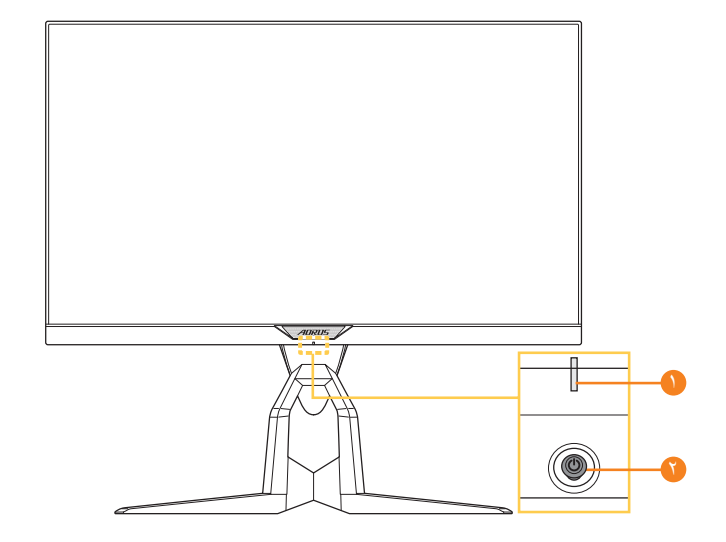

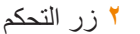

**1** لمبة بيان حالة الطاقة **2** زر التحكم

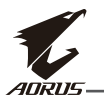

### **منظر خلفي**

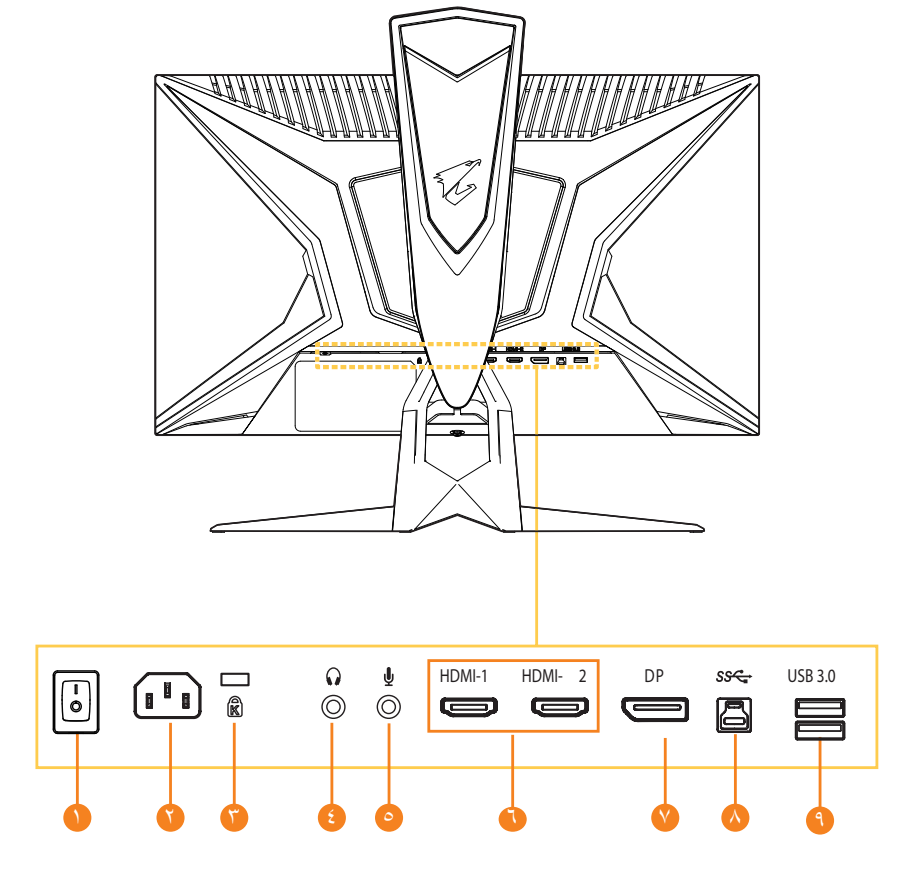

- **1** مفتاح التيار المتردد
- **2** مقبس دخل التيار المتردد **7** DisplayPort
	- **3** قفل Kensington
	- **4** مقبس سماعة الرأس
		- **5** مقبس الميكروفون
- **6** عدد 2 منفذ HDMI
	-
	- **8** منفذ USB صاعد
- **9** عدد 2 منفذ 3.0 USB

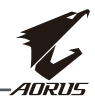

# **الخطوات األولى**

### **تركيب قاعدة الحامل**

<span id="page-15-0"></span>**-1** قم بمحاذاة قاعدة الحامل مع الحامل من أسفل الحامل ِّ ثم ركب القاعدة في الحامل. أحكم ربط المسمار إلحكام تثبيت قاعدة الشاشة في مكانها.

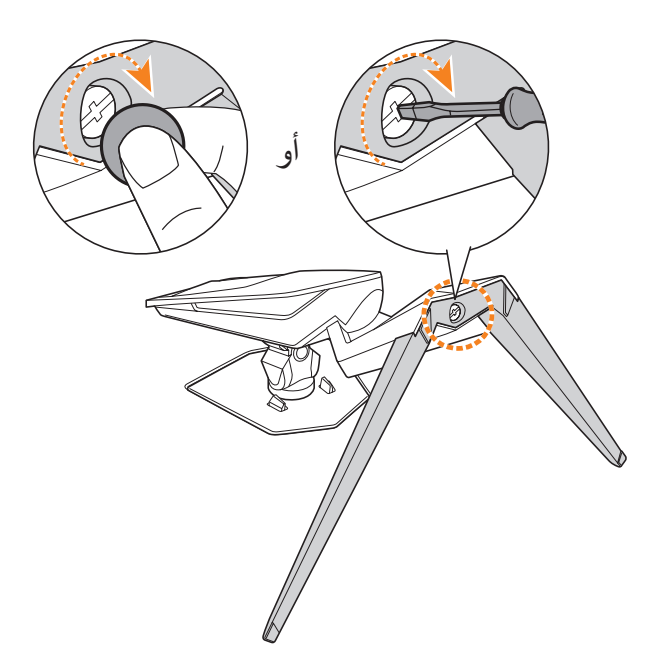

**مالحظة:** يمكنك إما استخدام عملة معدنية أو مفك براغي مسطح الرأس صغير لربط المسمار.

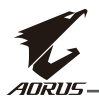

**-2** َّ ارفع وحدة الحامل والقاعدة المجم ِ عين في وضعية قائمة وضعها على طاولة. أنزل بعد ذلك لوح الحامل للسماح ً بتحرر لوح األمان تلقائيا من فتحته.

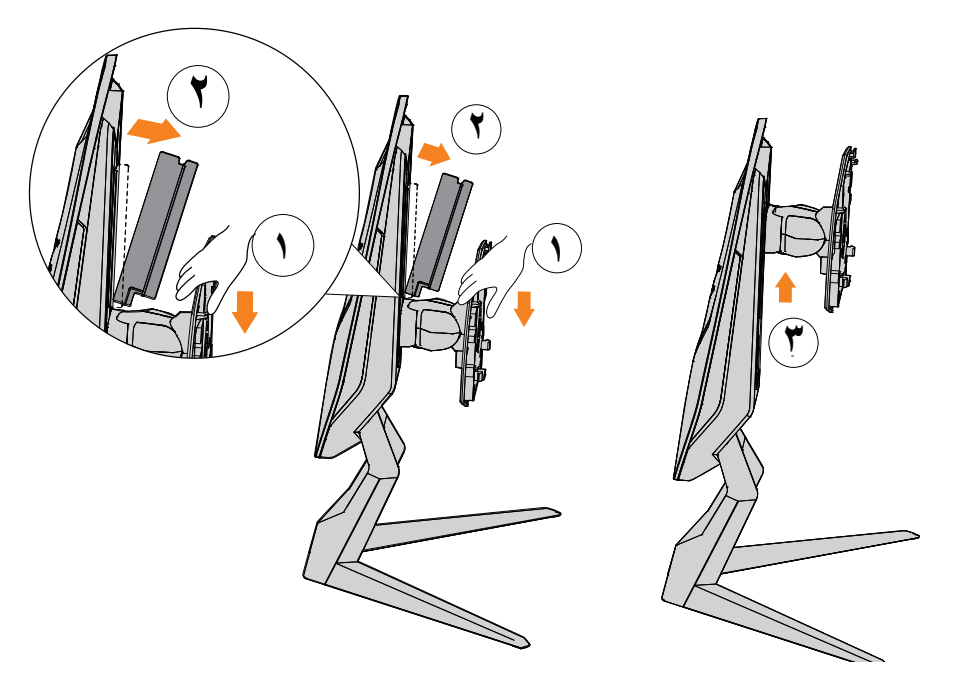

**-3** ٍ ضع الشاشة على وسادة التعبئة أو على سطح مستو ِّ بحيث تتجه الشاشة ألسفل. مز َّ ق كيس البولي إيثيلين الممدد )EPE ِّ) ، وركب الحامل على الجانب الخلفي للشاشة. يمكنك بعد ذلك إخراج الشاشة من رغوة البوليسترين َّ الممدد السفلية من خالل اإلمساك بالحامل. ارفع الشاشة بعناية، وضعها في وضعية قائمة على طاولة.

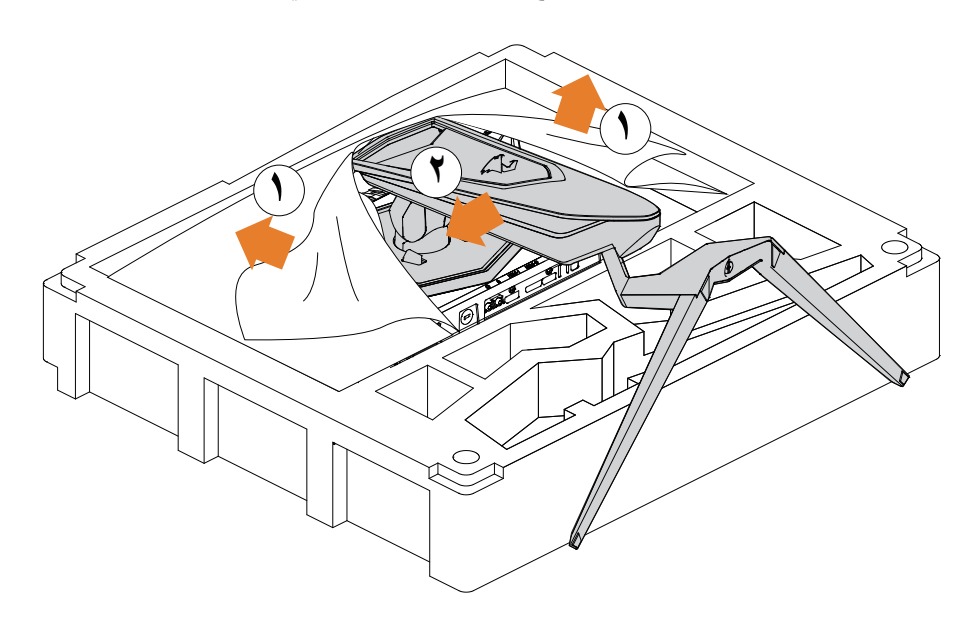

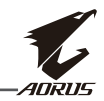

### **رفع الشاشة**

<span id="page-17-0"></span>أخرج الشاشة من الصندوق من خالل اإلمساك بذراع الحامل. ارفع الشاشة بعناية واقلبها وضعها في وضعية قائمة على حاملها على سطح مسطح ومستوٍ. أزِل لفة الرغوة من الشاشة.

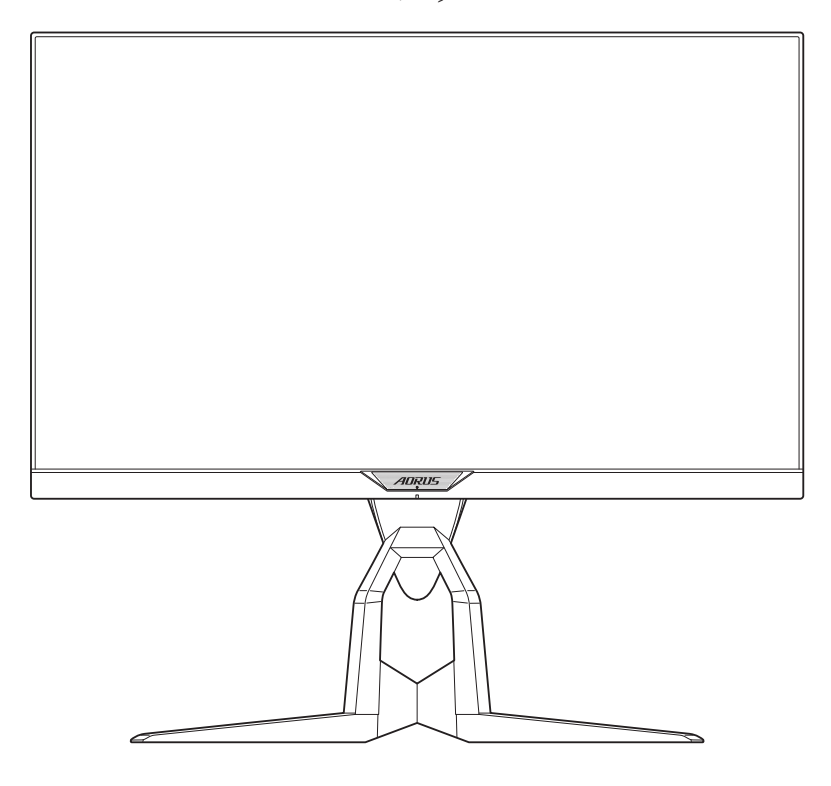

**مالحظة:** ً احرص على االحتفاظ بالصندوق ومواد التغليف تحسبا لالحتياج إليها لنقل الشاشة في المستقبل. فمواد التغليف الرغوية المالئمة توفر وسيلة مثالية لحماية الشاشة أثناء النقل.

<span id="page-18-0"></span>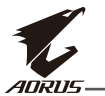

### **ضبط زاوية المشاهدة**

**مالحظة:** احمل قاعدة الشاشة بحيث ال تنقلب الشاشة عند إجراء عملية الضبط.

### **ضبط زاوية اإلمالة**

قم بإمالة الشاشة للأمام أو للخلف لضبط زاوية المشاهدة المطلوبة (من -٥ إلى ٢١ درجة).

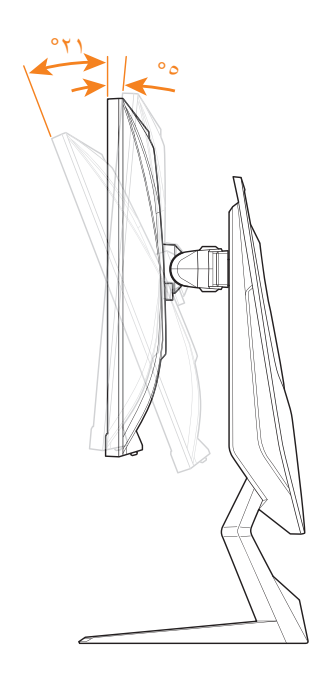

**ضبط زاوية الدوران**

أدر الشاشة حول محورها إلى اليسار أو اليمين لضبط زاوية المشاهدة المطلوبة (٢٠ درجة).

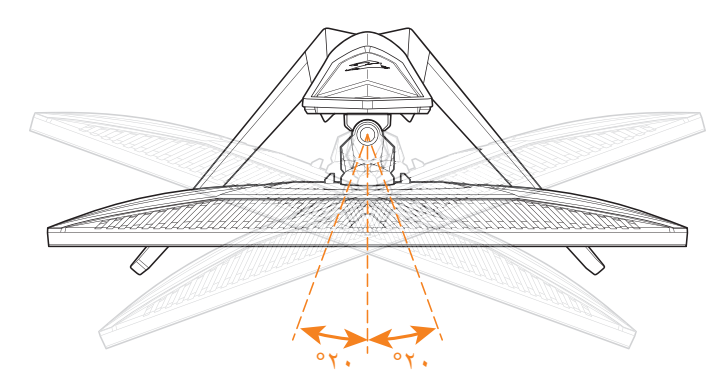

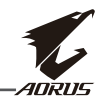

**تغيير اتجاه الشاشة -1** ارفع الشاشة إلى الموضع األعلى )130 مم(.

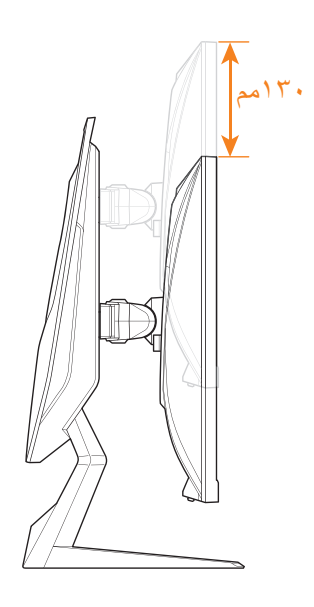

**مالحظة:** قبل إجراء عملية ضبط االرتفاع، تأكد من فك لوح األمان من الحامل. **-2** أدر الشاشة )90 درجة في اتجاه حركة عقارب الساعة( إلى االتجاه العمودي.

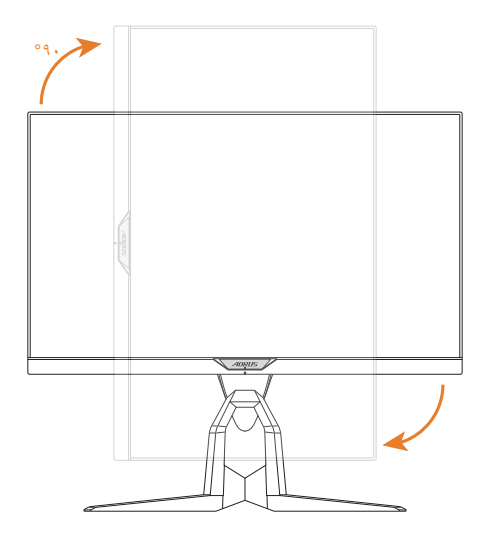

 $-$  7  $-$ 

<span id="page-20-0"></span>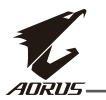

### **تركيب كتيفة التثبيت بالحائط )اختيارية(**

لا تستخدم سوى مجموعة التثبيت بالحائط مقاس ١٠٠ × ١٠٠ مم الموصى بها من قِبل المصنِّع.

- **-1** ٍ ضع الشاشة على سطح مستو بحيث تتجه الشاشة ألسفل. **مالحظة:** نوصي بتغطية سطح الطاولة بقطعة قماش ناعمة لمنع إلحاق ضرر بالشاشة.
	- **-2** ادفع مشابك القفل للداخل لفصل الحامل عن الشاشة.

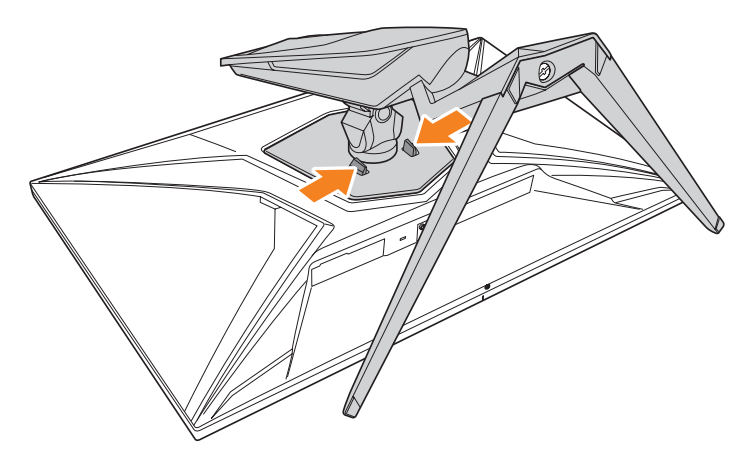

ُك الحامل. ً لفك تعشيق الخطاطيف ثم ف **-3** اسحب الحامل ألسفل قليال

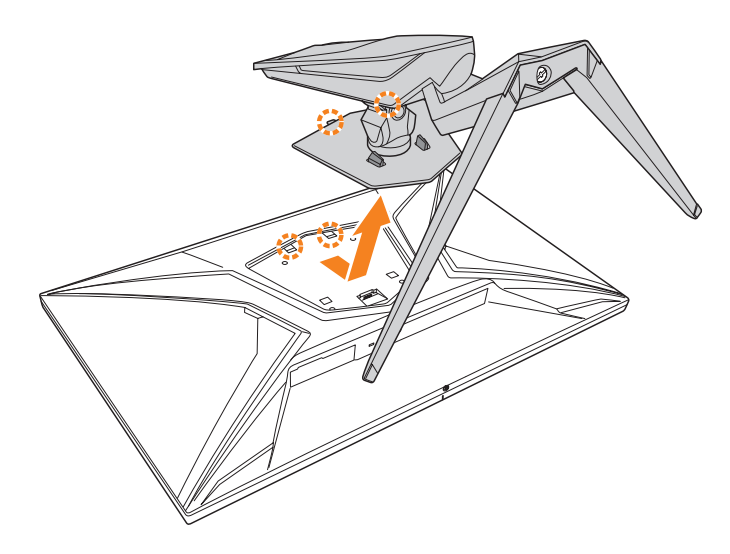

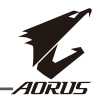

**-4** ِّركب كتيفة التثبيت في فتحات التثبيت بالجانب الخلفي للشاشة ثم استخدم المسامير إلحكام ربط الكتيفة في موضعها.

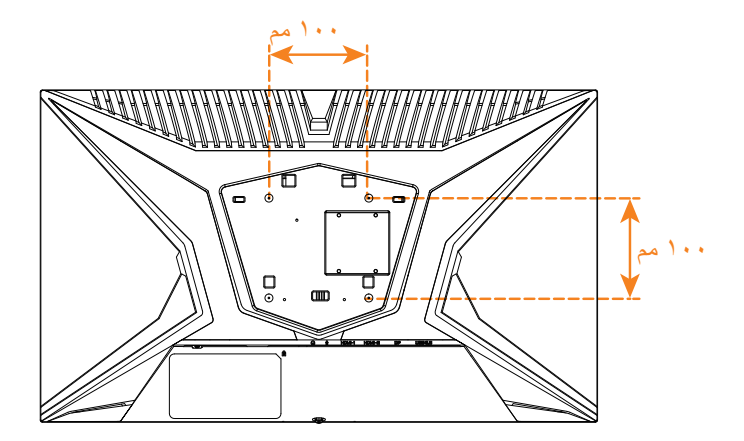

**مالحظة:** لتثبيت الشاشة على الحائط، راجع دليل التركيب المرفق بمجموعة كتيفة التثبيت بالحائط.

<span id="page-22-0"></span>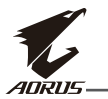

### **إجراء التوصيالت**

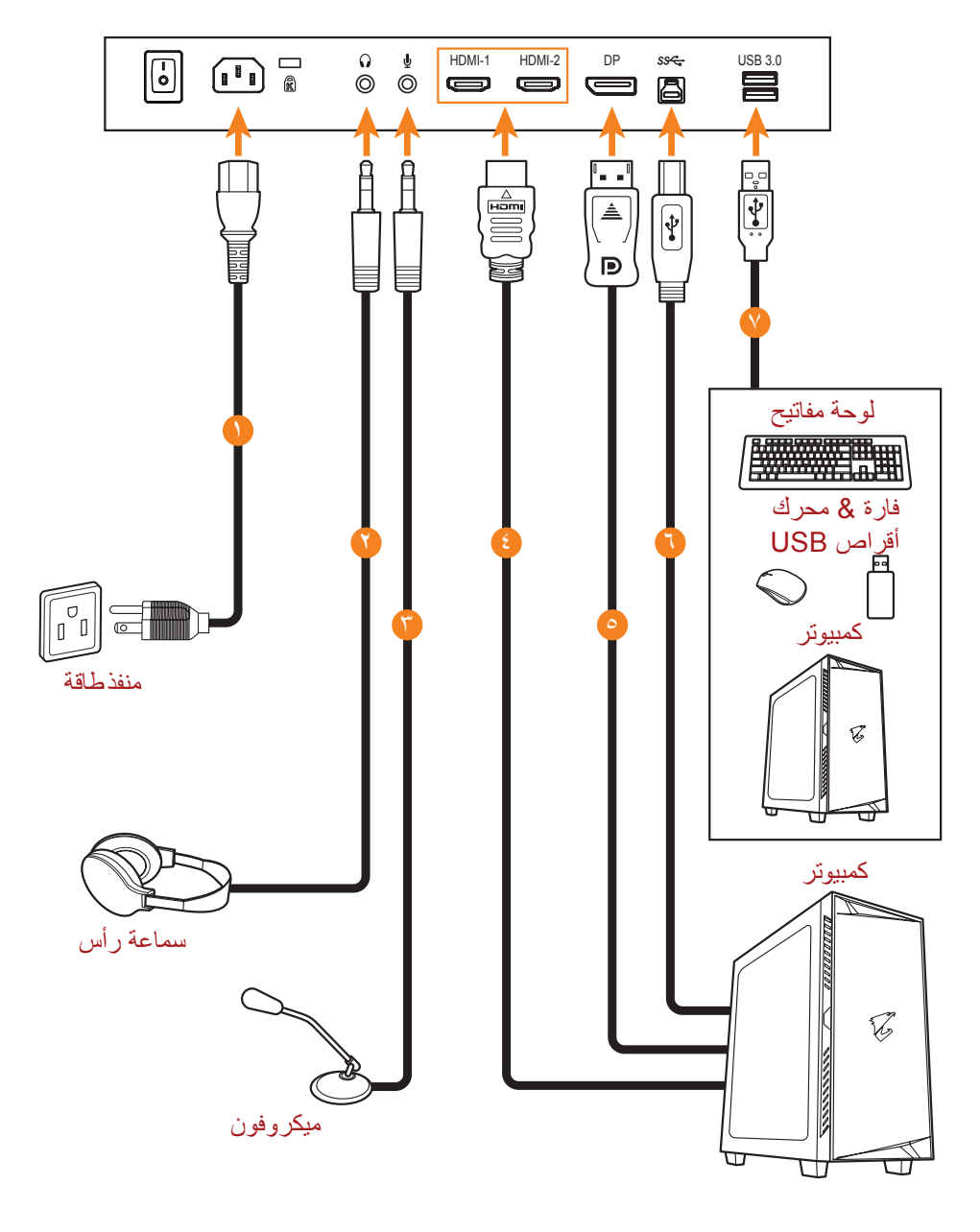

- 1 كبل الطاقة
- 2 كبل سماعة الرأس
	- 3 كبل الميكروفون
		- 4 كبل HDMI
- 5 كبل DisplayPort
- 6 كبل USB( من A-ذكر إلى B-ذكر(
	- 7 كبل USB

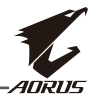

### **استخدام الجهاز**

**تشغيل الطاقة وإيقاف تشغيلها**

<span id="page-23-0"></span>تأكد من ضبط مفتاح الطاقة إلى جوار مقبس دخل طاقة التيار المتردد على وضع **التشغيل**. **تشغيل الطاقة -1** ِّ وصل أحد طرفي كبل الطاقة بمقبس دخل التيار المتردد في الجانب الخلفي من الشاشة. **-2** ِّ وصل الطرف اآلخر من كبل الطاقة بمأخذ التيار الكهربائي. **-3** اضغط على زر **التحكم** لتشغيل الشاشة. ستضيء لمبة بيان حالة الطاقة باللون األبيض لإلشارة إلى أن الشاشة جاهزة لالستخدام.

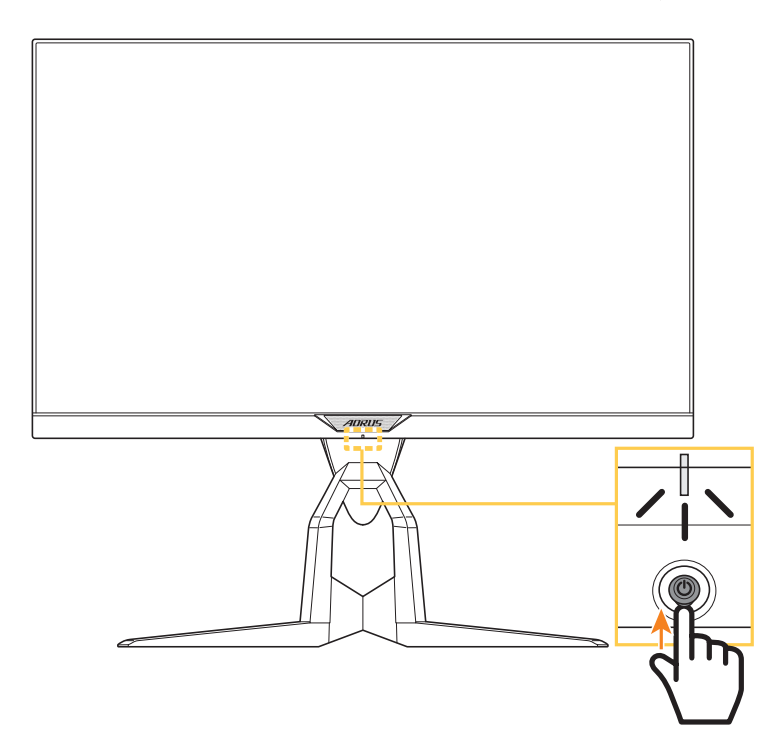

**مالحظة:** إذا ظلت لمبة بيان حالة الطاقة منطفئة بعد تشغيل الشاشة، فالرجاء التحقق من **مؤشر LED** في القائمة **اإلعدادات**. راجع صفحة .37

ًا **مالحظة:** عندما تكون الشاشة في وضع تشغيل الطاقة، ستنطفئ لمبة بيان LED RGB في الجانب الخلفي من الشاشة تلقائي بعد 15 ثانية في اإلعداد االفتراضي. الرجاء التحقق من اإلعداد لمبة بيان **LED RGB** في القائمة **النظام** لالطالع على األنماط المختلفة للمبة بيان LED RGB.

#### **إيقاف تشغيل الطاقة**

اضغط على زر التحكم لمدة ثانيتين إليقاف تشغيل الشاشة. **مالحظة:** عند ظهور القائمة **الرئيسية** ً في الشاشة، يمكنك أيضا إيقاف تشغيل الشاشة بتحريك زر **التحكم** ألسفل ) (. راجع صفحة ٢٨.

<span id="page-24-0"></span>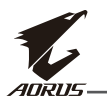

### **توصيات لراحة المستخدم**

في ما يلي بعض التلميحات لمشاهدة الشاشة بشكل مريح:

- •تتراوح مسافات المشاهدة المثالية للشاشة بين حوالي 510 إلى 760 مم )من 20 إلى 30 بوصة(.
- ثمة إرشاد عام يتمثل في وضع الشاشة بحيث تكون قمتها في مستوى الرؤية أو أسفله قليلاً عندما تجلس في وضعية مريحة.
	- •استخدم إضاءة مالئمة لنوع العمل الذي تجريه.
	- •خذ استراحات منتظمة ومتكررة )10 دقائق على األقل( كل نصف ساعة.
	- تأكد من النظر بعيدًا عن الشاشة بشكل دوري والتركيز على جسم بعيد لمدة ٢٠ ثانية على الأقل أثناء فترات االستراحة.
- ً قد تساعد تمارين العينين على تقليل إجهادهما. كرر هذه التمارين كثيرا. )1( انظر ألعلى وألسفل )2( أدر عينيك ببطء (٣) حرِّك عينيك في اتجاه قُطري.

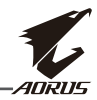

### **تحديد مصدر الدخل**

- -1 ِّحرك زر **التحكم** إلى اليمين ) ( لدخول قائمة **الدخل**.
- -2 ِّحرك زر **التحكم** إلى المنتصف ) ( لتحديد مصدر الدخل المطلوب. اضغط بعد ذلك على زر **التحكم** لتأكيد اإلجراء.

<span id="page-25-0"></span>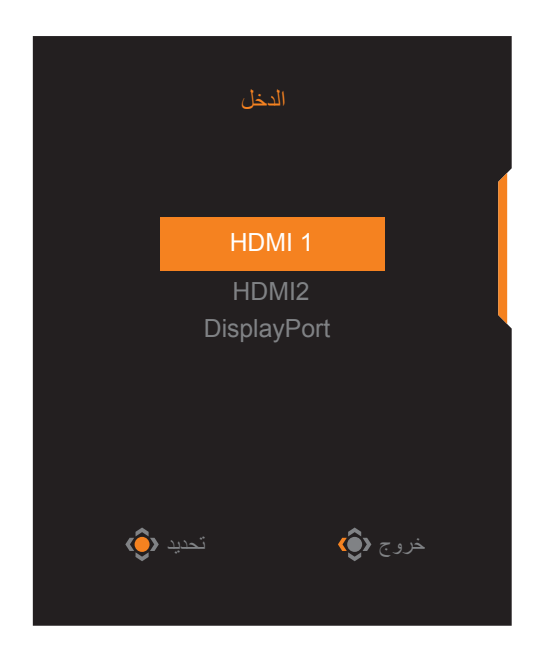

<span id="page-26-0"></span>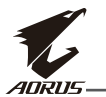

# **العمليات**

### **قائمة التشغيل السريع**

**مفتاح التشغيل السريع** ًا، تم تعيين وظائف محددة لزر **التحكم**. افتراضي ملاحظة: لتغيير الوظيفة المعدَّة مسبقًا لمفتاح التشغيل السريع، راجع قسم "التبديل السريع" في صفحة ٣٦.

ِ للوصول إلى وظيفة مفتاح التشغيل السريع، أجر ما يلي:

 ِّحرك زر **التحكم** إلى أعلى ) ( لدخول قائمة **إزالة الظل**.

ِّحرك زر التحكم إلى أعلى/أسفل (١٤) لضبط الإعداد واضغط على زر التحكم لتأكيد اإلجراء.

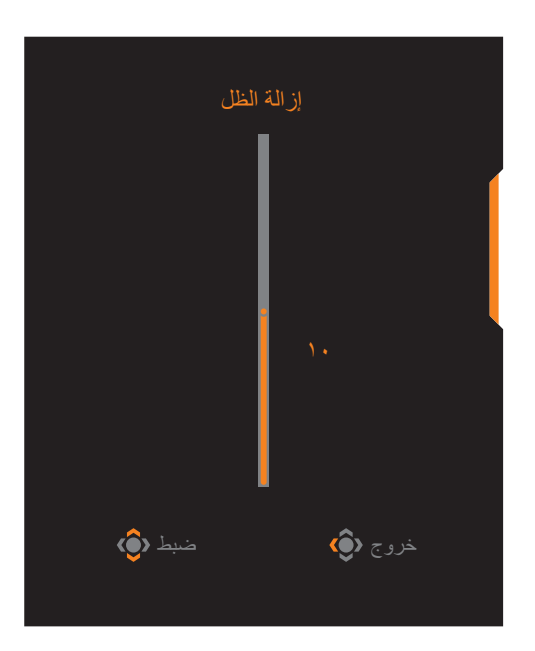

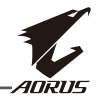

 ِّحرك زر **التحكم** إلى أسفل ) ( لدخول قائمة **وضع الصورة**.

ِّحرك زر **التحكم** إلى المنتصف ) ( لتحديد الخيار المطلوب واضغط على زر **التحكم** لتأكيد الإجراء.

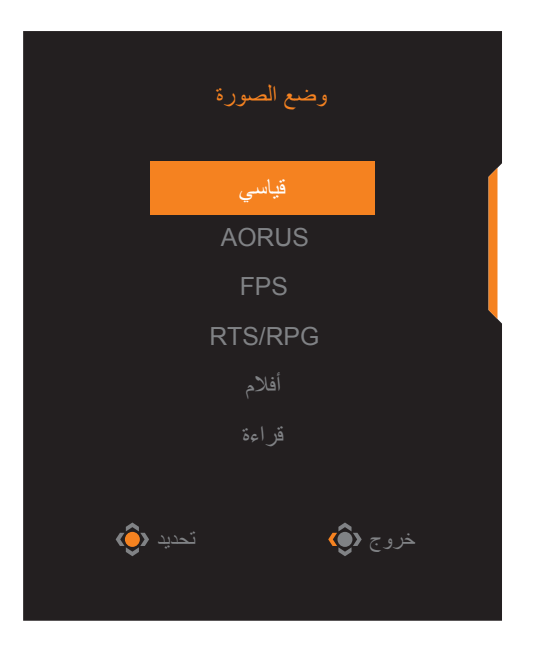

 ِّحرك زر **التحكم** إلى اليسار ) ( لدخول قائمة **مستوى الصوت**. ِّحرك زر **التحكم** إلى أعلى/أسفل ) ( لضبط مستوى صوت سماعة الرأس واضغط على زر **التحكم** لتأكيد اإلجراء.

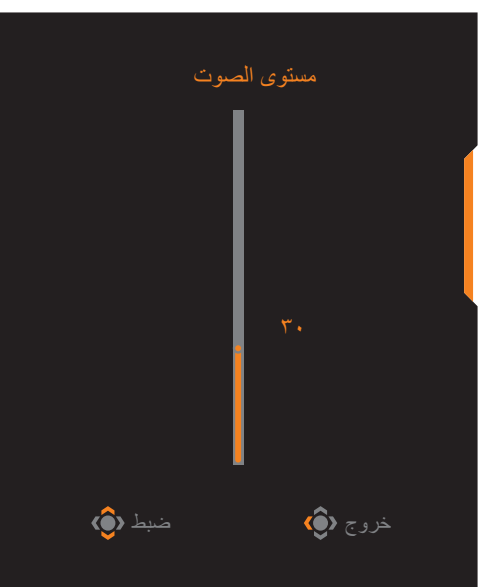

 ِّحرك زر **التحكم** إلى اليمين ) ( لدخول قائمة **مدخالت**. راجع قسم "تحديد مصدر الدخل". **مالحظة** ِّ : إلغالق القائمة، حرك زر **التحكم** إلى اليسار ) (.

<span id="page-28-0"></span>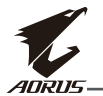

### **دليل مفتاح الوظائف**

 اضغط على زر التحكم لعرض القائمة الرئيسية.

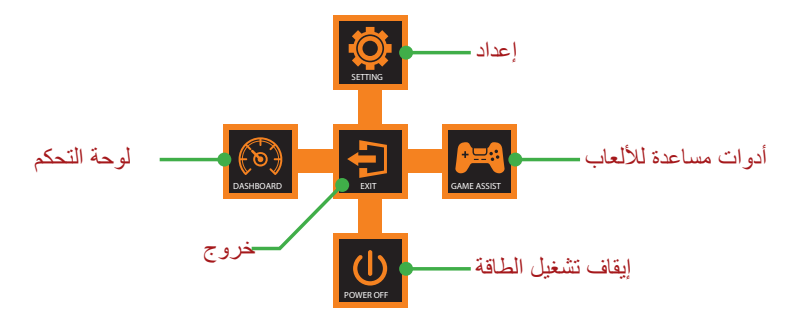

استخدم بعد ذلك زر **التحكم** لتحديد الوظيفة المطلوبة وتهيئة اإلعدادات ذات الصلة.

### لوحة التحكم

عند ظهور القائمة **الرئيسية** ِّ على الشاشة، حرك زر **التحكم** إلى اليسار ) ( لدخول قائمة **لوحة التحكم**.

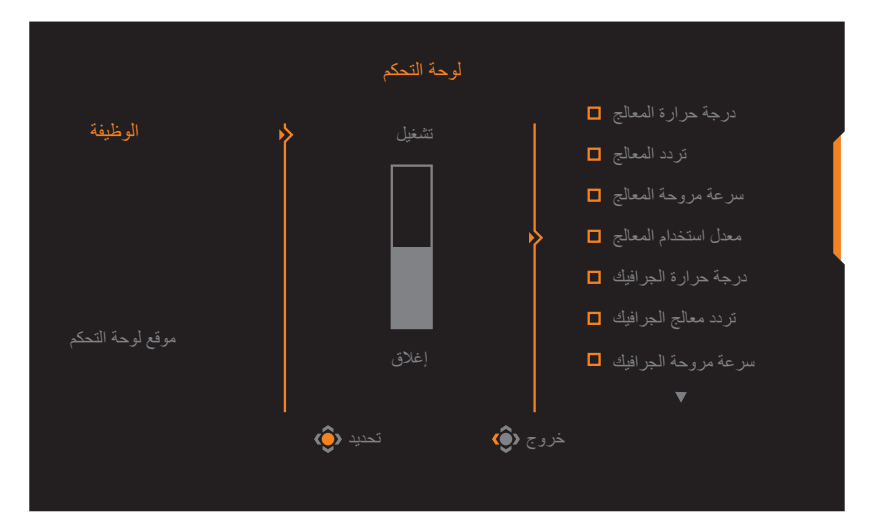

- ا**لوظيفة:** عطِّل الوظيفة أو مكِّنها. عند تمكينها، يمكنك تحديد الخيار أو الخيارات المطلوب عرضها على الشاشة.
	- **موقع لوحة التحكم:** حدد موقع معلومات لوحة التحكم المطلوب عرضها على الشاشة.

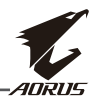

عند اكتمال تهيئة لوحة التحكم، ستنقل بيانات النظام إلى SOC عبر منفذ USB وتعرض قيمة الوظيفة أو الوظائف المحددة على الشاشة.

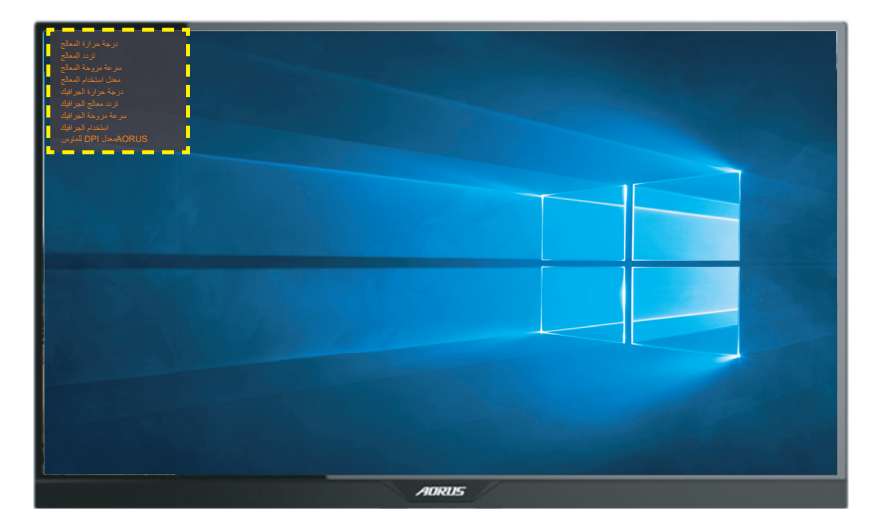

**مالحظة:** تأكد من صحة توصيل كبل USB بمنفذ USB الصاعد في الشاشة ومنفذ USB في الكمبيوتر. **مالحظة:** يجب تثبيت برنامج "Sidekick OSD "وتنفيذه.

أدوات مساعدة لأللعاب

 عند ظهور القائمة **الرئيسية** ِّ على الشاشة، حرك زر **التحكم** إلى اليمين ) ( لدخول قائمة **أدوات مساعدة لأللعاب**.

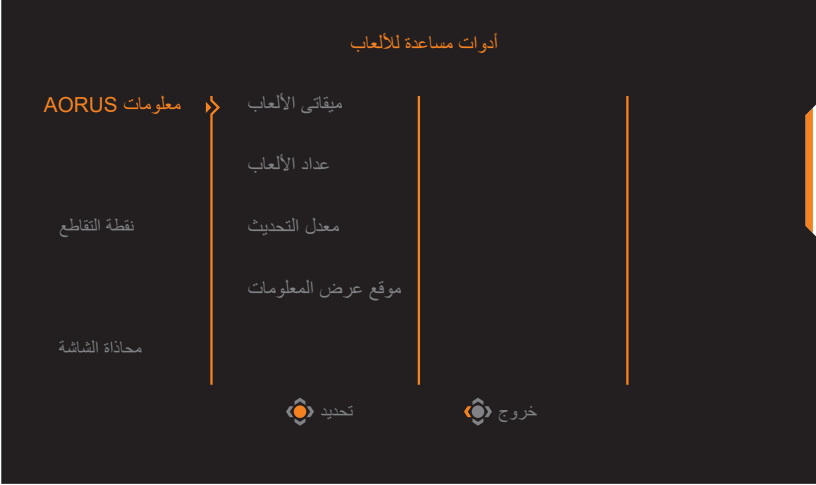

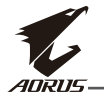

 **AORUS معلومات**: هيئ اإلعدادات المتعلقة بلعبة FPS( التصويب من منظور الشخص األول(. √ حدد **ميقات***ي* **الألعاب ل**تحديد وضـع موقت الـعد التنـازلـي. لتعطيل هذه الوظيفة، عيّن الإعداد على إ**غلاق**. ֧֧֧֧֧֧֧֧֧֚֚֚֝֓֝֝֬֝֬<u>׀</u> √ حدد **ميقاتى األلعاب** لتحديد وضع موقت العد التنازلي. لتعطيل هذه الوظيفة، عي√ حدد **عداد األلعاب** أو **معدل التحديث** لتمكين إعداد عداد األلعاب أو معدل التحديث في الوقت الفعلي أو تعطيله. √ حدد موقع **عرض المعلومات** لتعيين موقع المعلومات المطلوب عرضها على الشاشة.

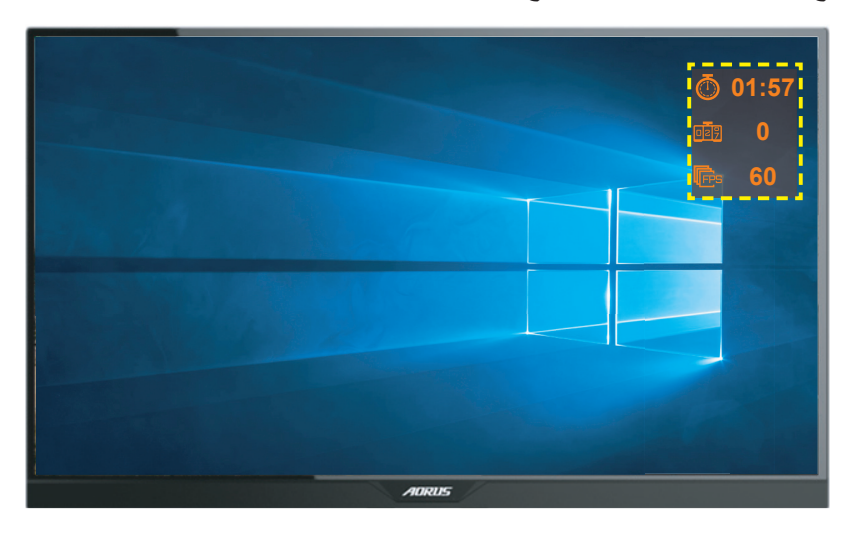

- **نقطة التقاطع:** حدد نوع الشعيرات المتصالبة المناسبة لبيئة األلعاب. فهي تجعل التصويب أسهل بكثير.
- **محاذاة الشاشة:** يؤدي تمكين هذه الوظيفة إلى عرض خطوط المحاذاة على الجوانب األربعة للشاشة لتوفير أدوات في المتناول تتيح لك وضع عدة شاشات في صف مستقيم بشكل مثالي.

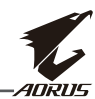

### <span id="page-31-0"></span>**تهيئة إعدادات الجهاز** عند ظهور القائمة **الرئيسية** ِّ على الشاشة، حرك زر **التحكم** إلى أعلى ) ( لدخول قائمة **اإلعدادات**. **مالحظة:** استخدم زر **التحكم** للتنقل عبر القائمة وإجراء عمليات ضبط.

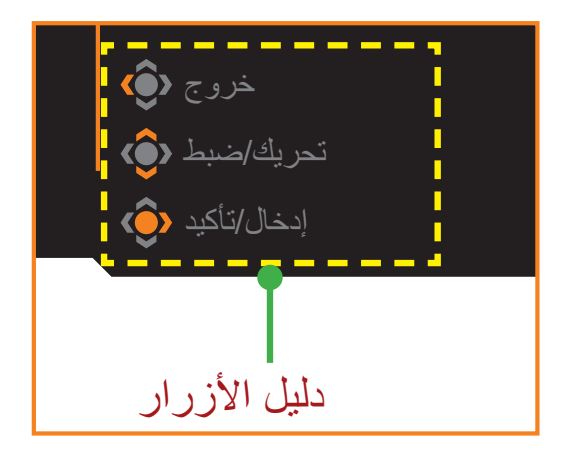

#### **األلعاب**

هيئ الإعدادات المتعلقة بالألعاب.

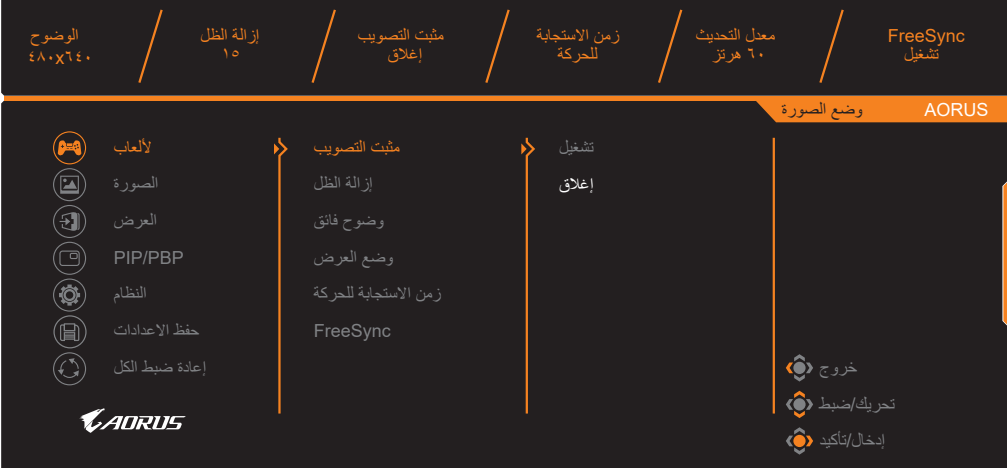

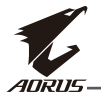

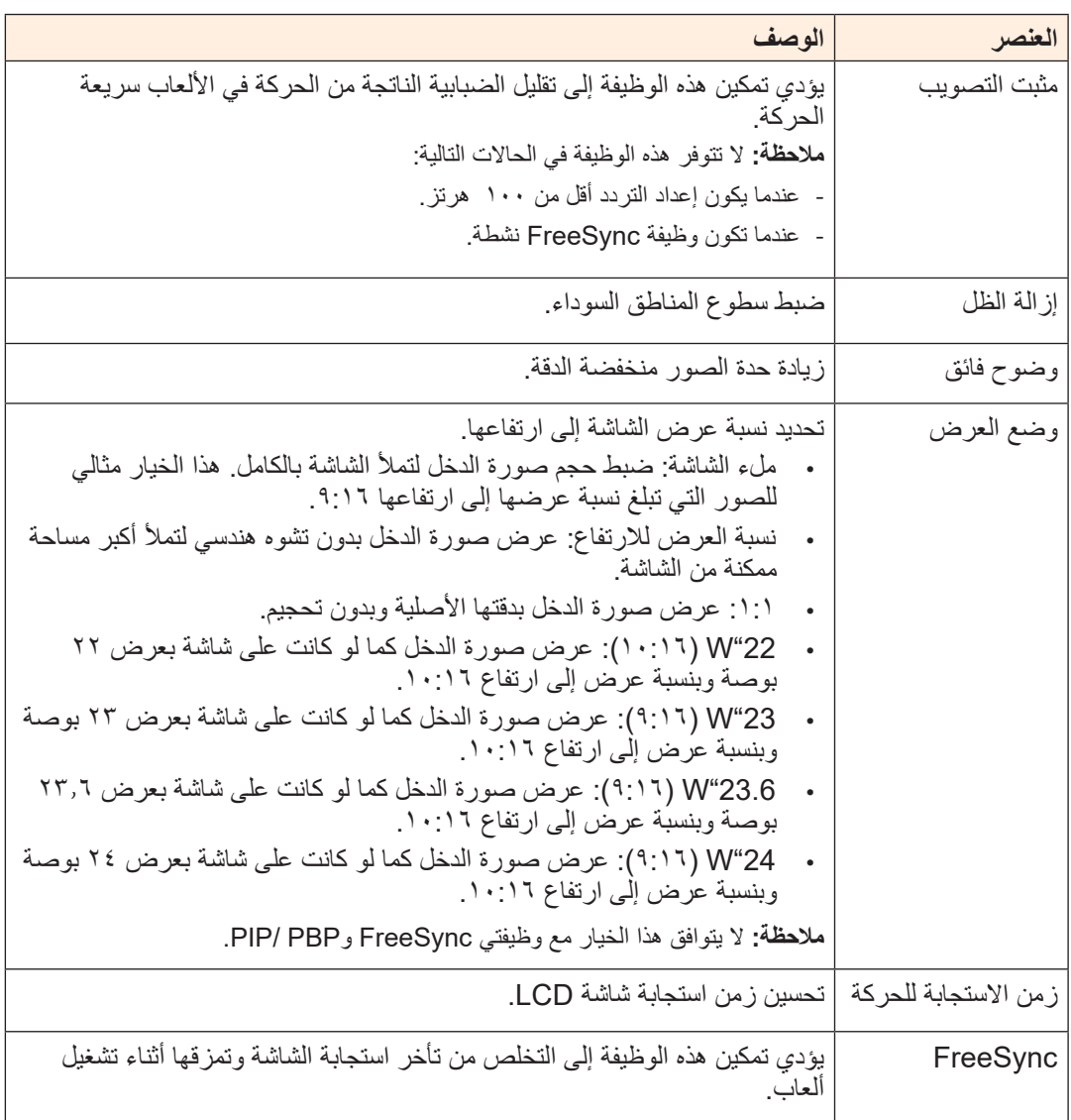

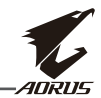

#### **الصورة**

هيئ اإلعدادات المتعلقة بالصورة.

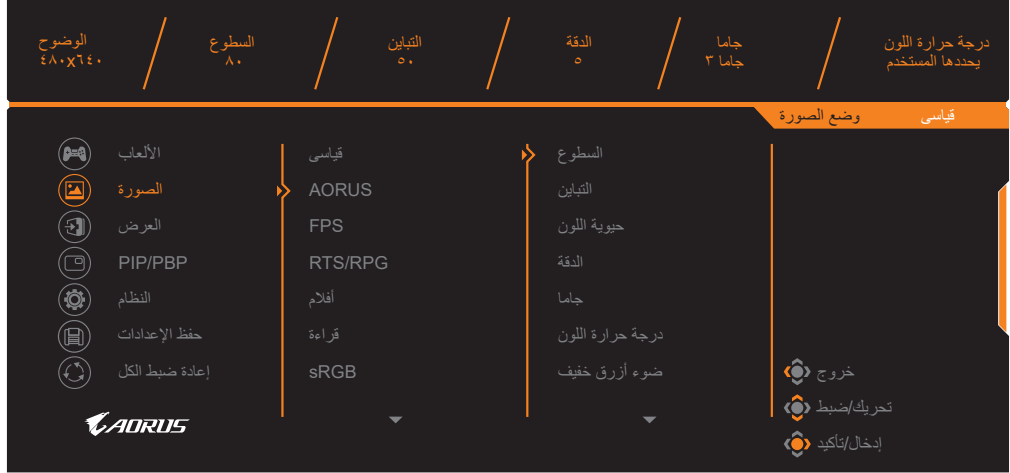

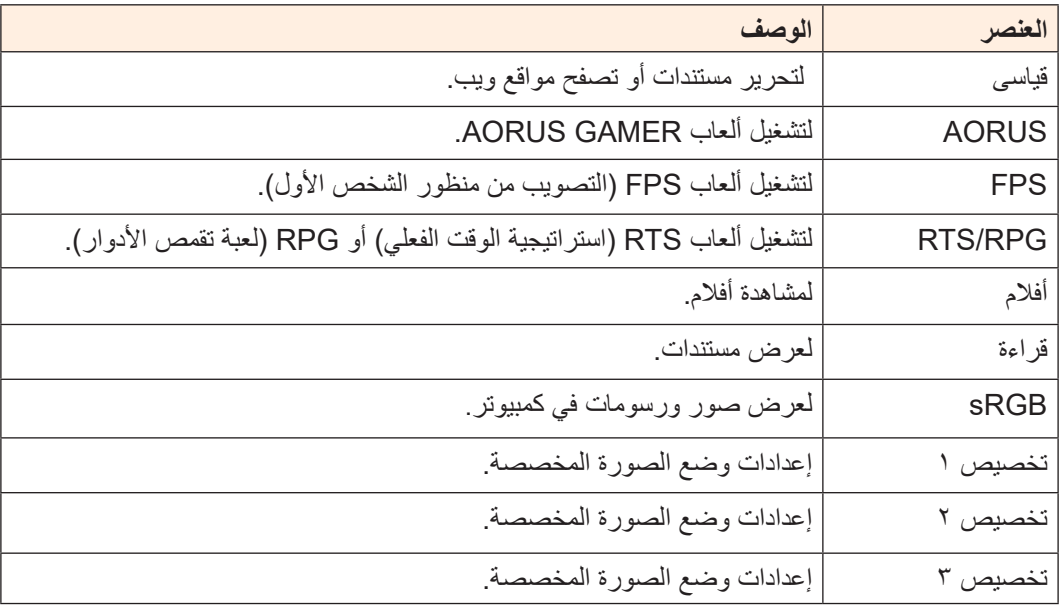

**مالحظة:** وضع الصورة "قياسى"، ضوء أزرق خفيف "المستوى 10 َّ " هو إعداد محسن للتوافق مع شهادة الضوء األزرق المنخفض من TUV.

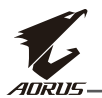

### **العرض**

تهيئة اإلعدادات المتعلقة بشاشة العرض.

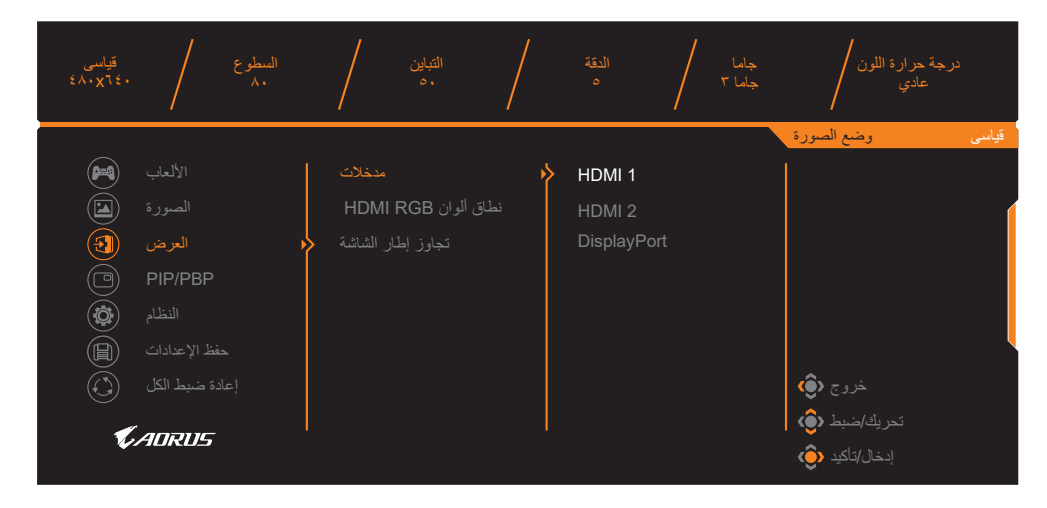

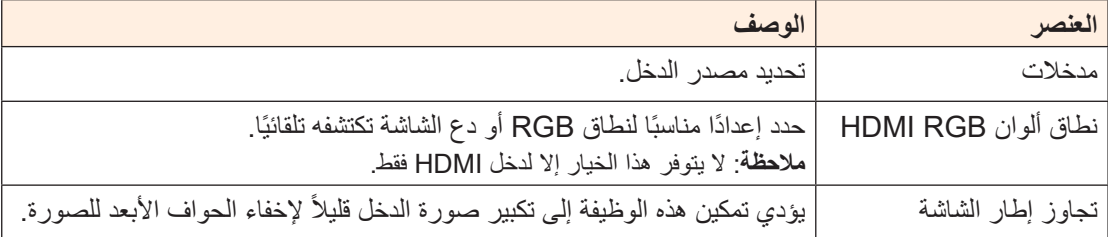

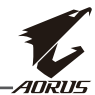

### **PIP/PBP**

تهيئة اإلعدادات المتعلقة بالصورة المتعددة.

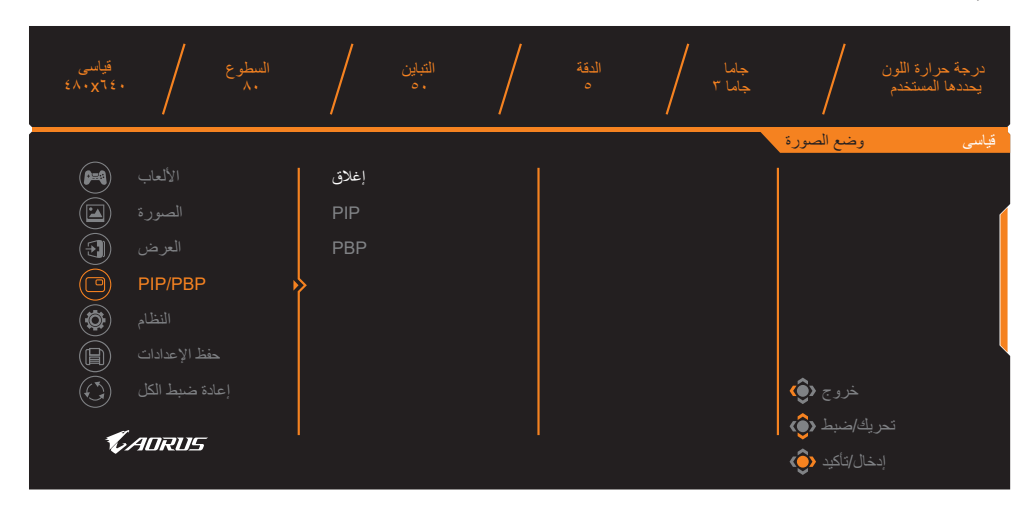

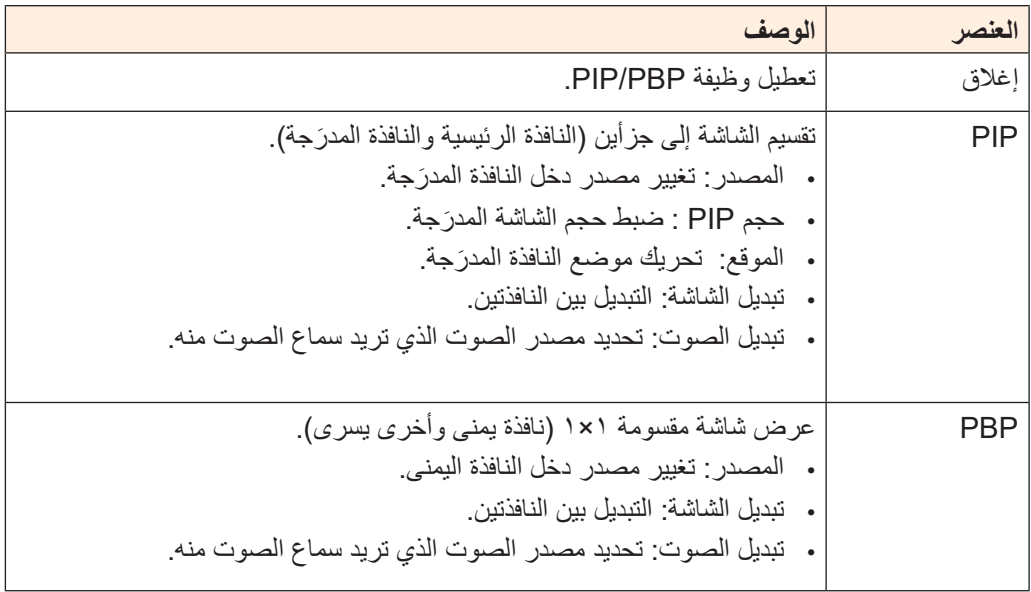

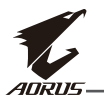

### **النظام**

تهيئة اإلعدادات المتعلقة بالنظام.

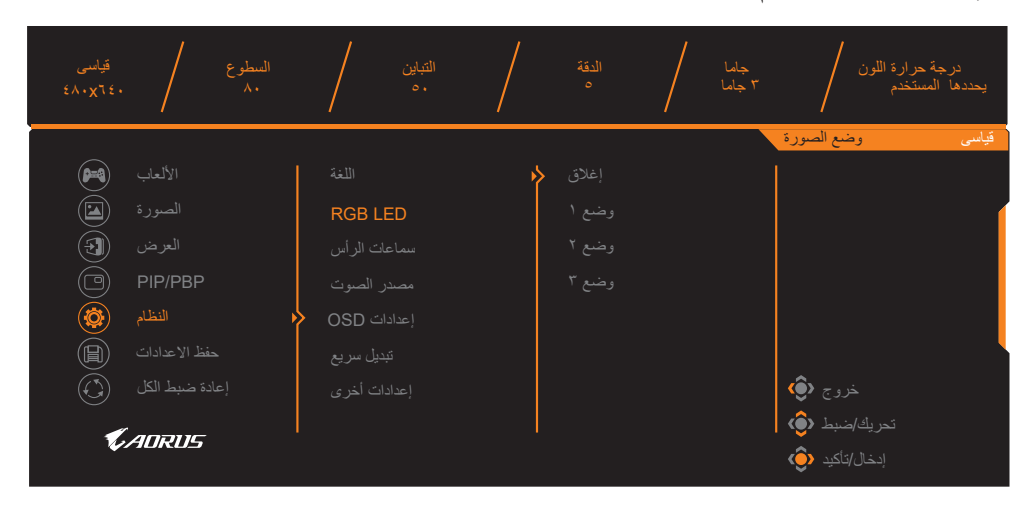

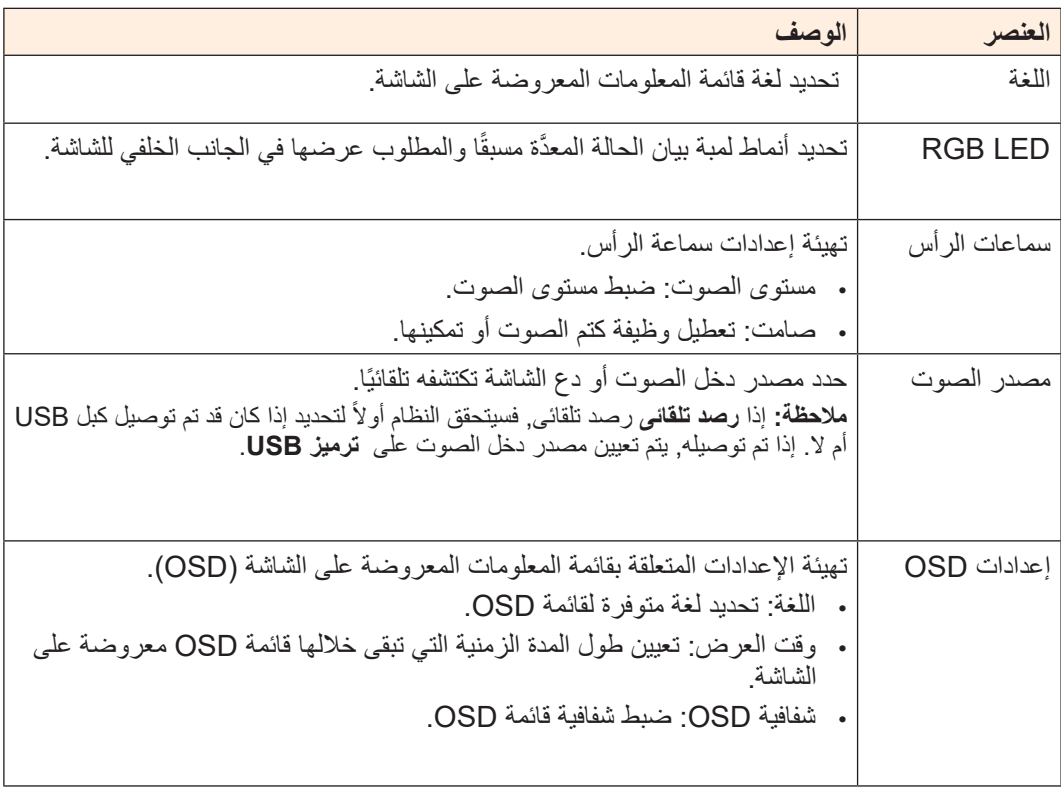

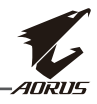

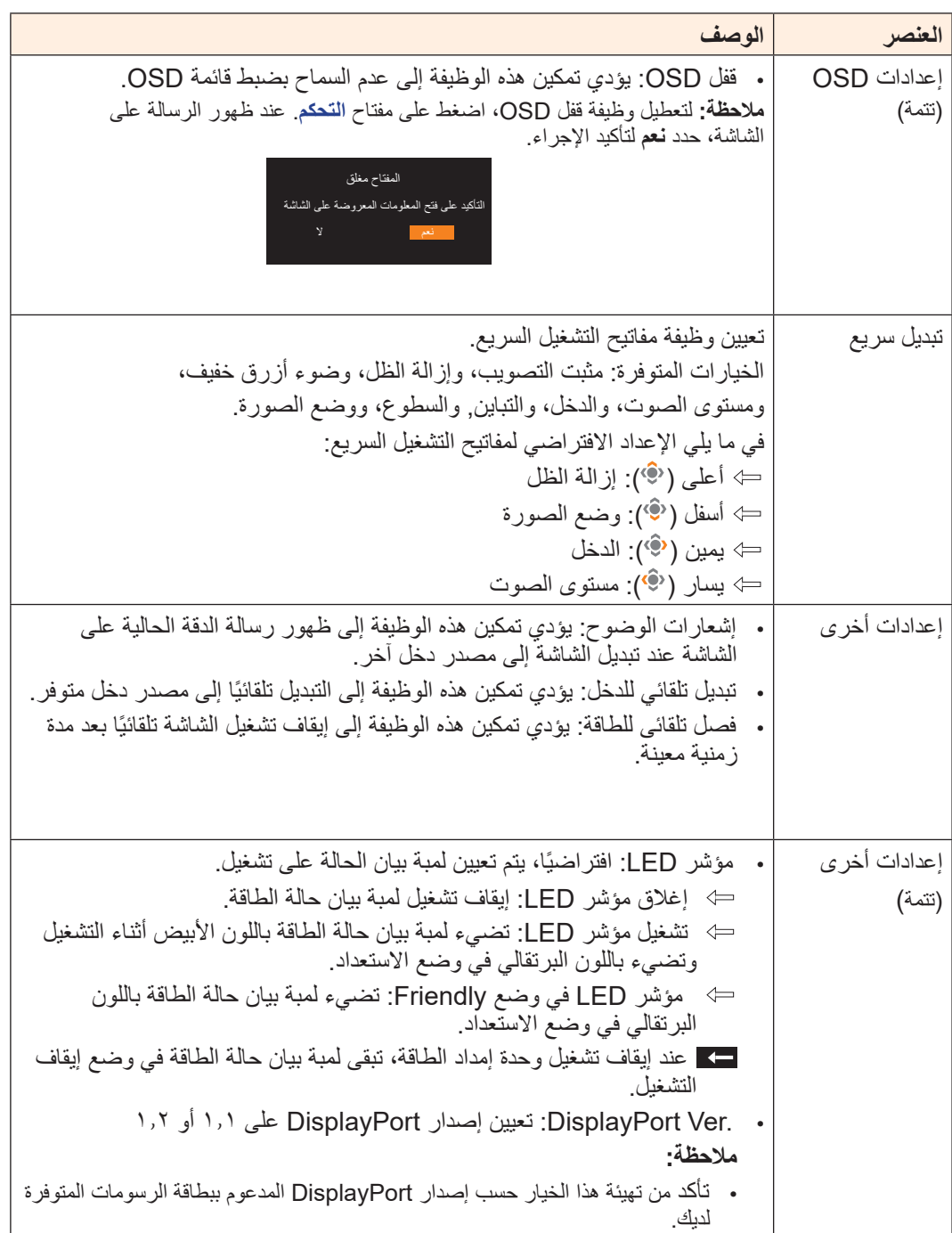

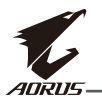

#### **حفظ اإلعدادات**

حفظ كل البيانات.

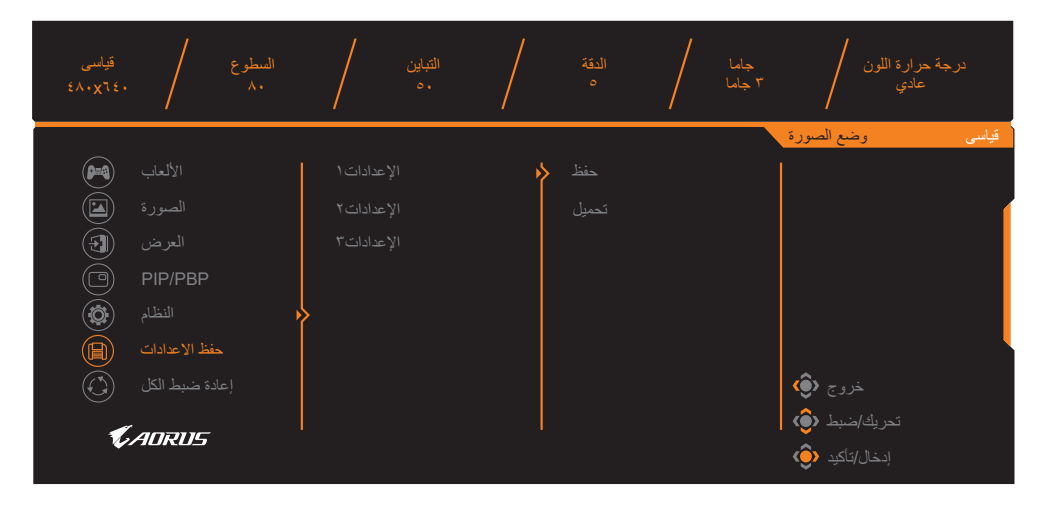

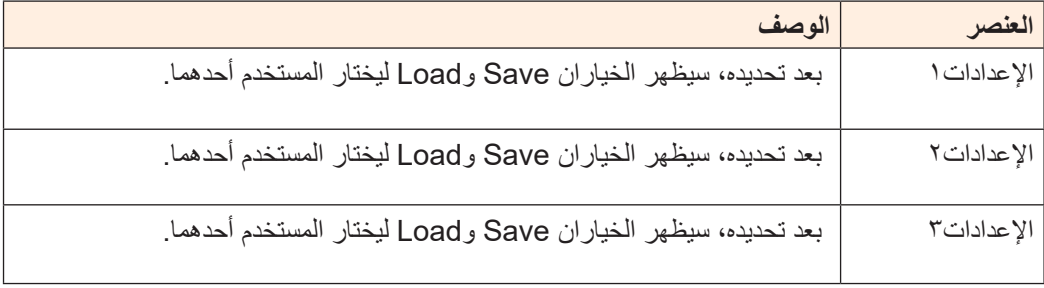

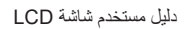

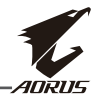

#### **إعادة ضبط الكل**

إعادة الشاشة إلى إعدادات المصنع االفتراضية.

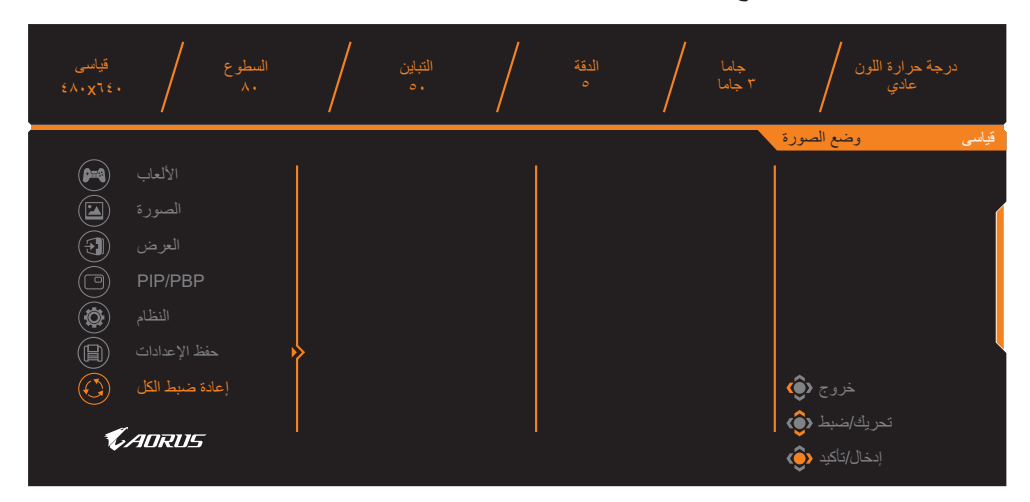

<span id="page-40-0"></span>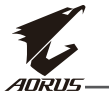

# **المالحق**

### **المواصفات**

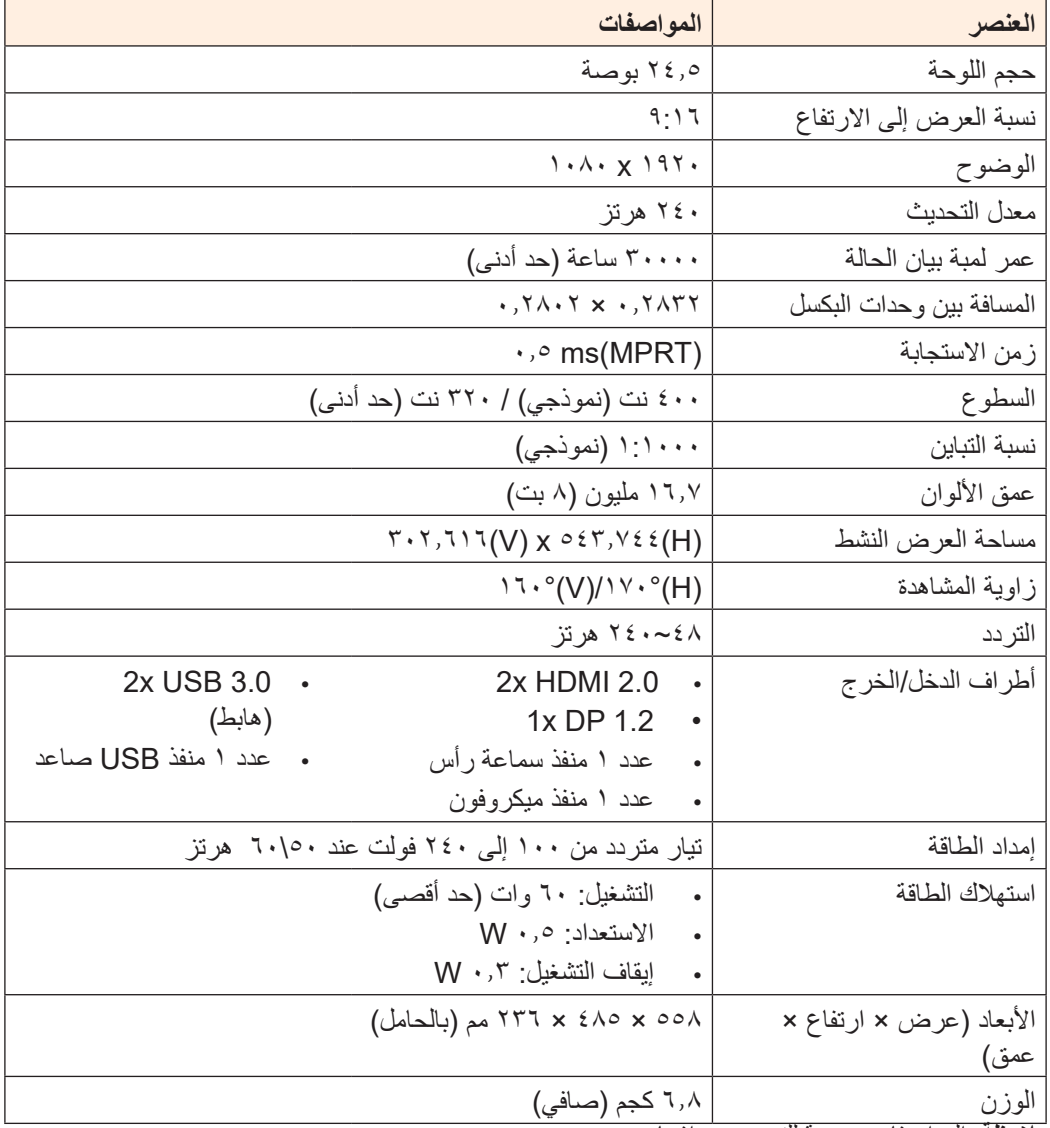

**مالحظة:** المواصفات عرضة للتغيير دون إشعار.

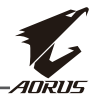

## **قائمة التوقيتات المدعومة**

<span id="page-41-0"></span>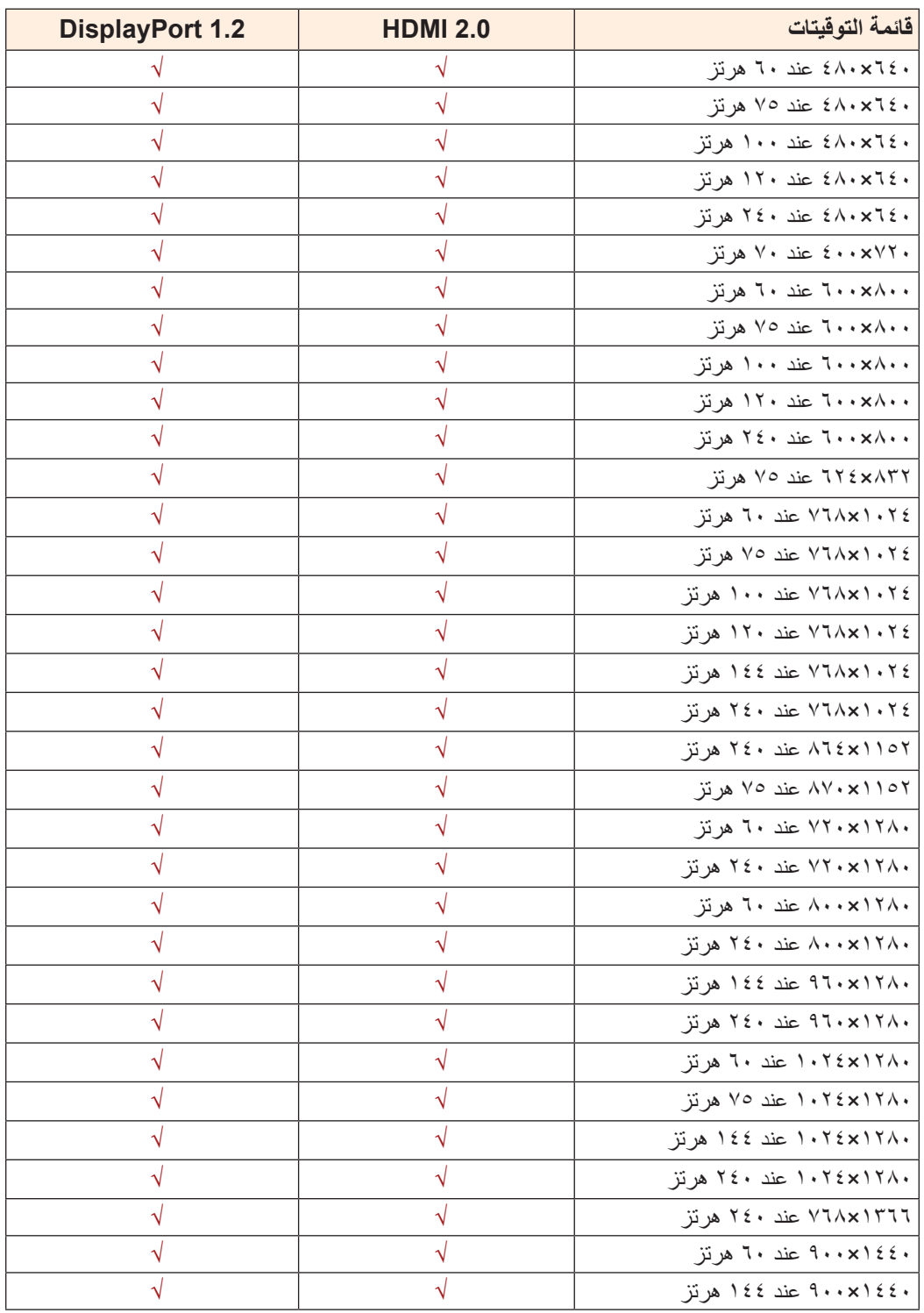

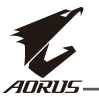

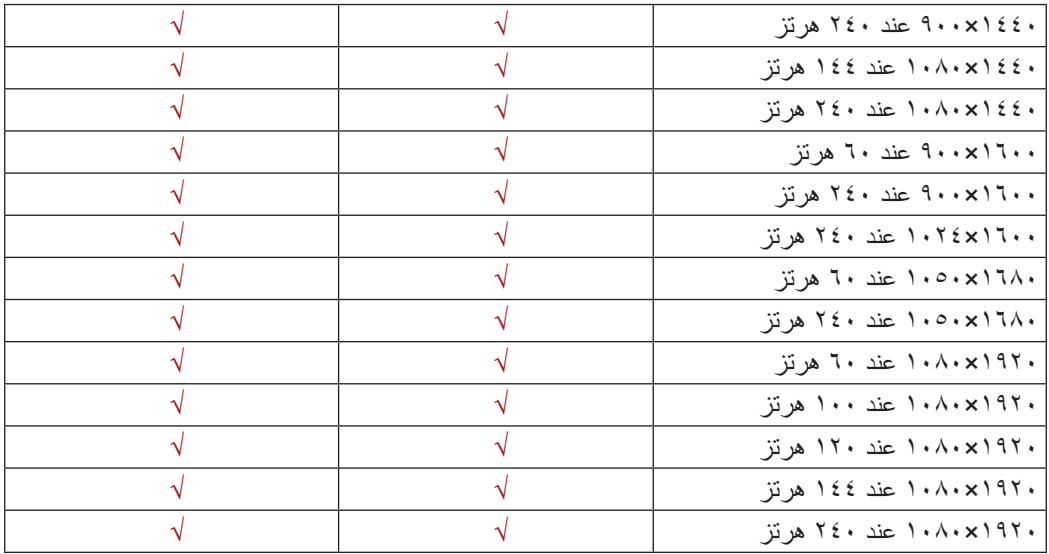

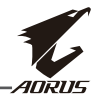

### استكشاف الأخطاء وإصلاحها

<span id="page-43-0"></span>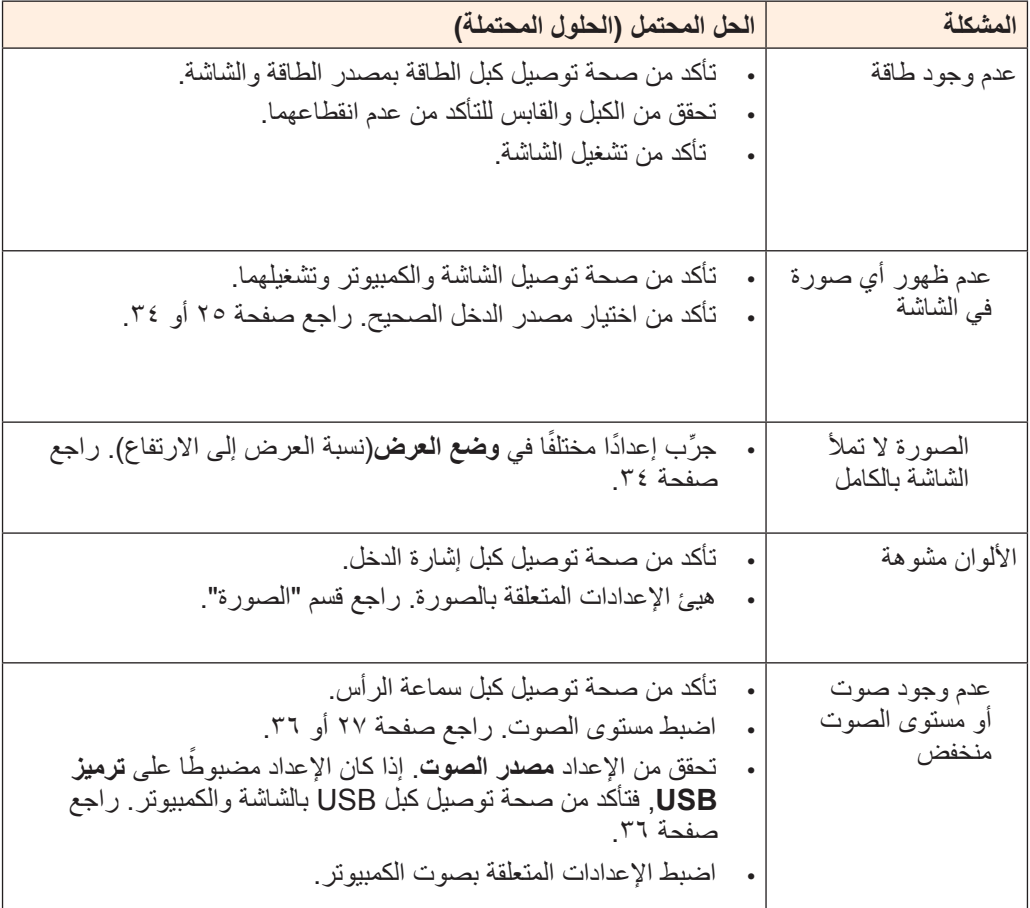

**مالحظة:** إذا استمرت المشكلة، فالرجاء االتصال بخدمة العمالء للحصول على مزيد من المساعدة.

<span id="page-44-0"></span>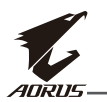

### **العناية األساسية**

عندما تصبح الشاشة متسخة، أجرِ الخطوات التالية لتنظيفها: •امسح الشاشة بقطعة قماش ناعمة وخالية من الوبر إلزالة أي أتربة متبقية. •رش سائل التنظيف أو ضعه على قطعة قماش ناعمة ثم امسح الشاشة برفق باستخدام قطعة القماش الرطبة. **مالحظة:**

- •تأكد من أن قطعة القماش رطبة وليست مبللة.
- •عند المسح، تجنب استخدام قوة مفرطة على الشاشة.
- •قد تؤدي المنظفات الحمضية أو الكاشطة إلى تلف الشاشة.

### **مالحظات على الشحن عبر USB**

لا تتوافق الأجهزة التالية مع 1.2 BC في وضع CDP. عندما يكون الموزِّع موصَّلاً بكمبيوتر، لا يمكن شحن الأجهزة التالية باستخدام كبل USB.

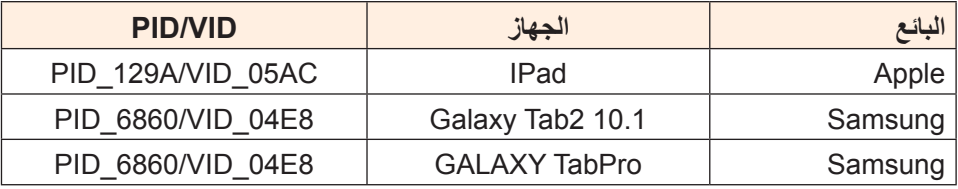

### **معلومات خدمة GIGABYTE**

لالطالع على مزيد من معلومات الخدمة، الرجاء زيارة موقع GIGABYTE الرسمي على الويب:

https://[ww](http://www.gigabyte.com/)w.gigabyte.com/